# **บทที่ 3**

### วิธีการดำเนินงาน

### **3.1 วิเคราะห์ระบบงานเดิม**

ึ การจัดการธุรกิจและระบบสารสนเทศเพื่อการจัดการ เป็นกลยุทธ์หนึ่งในการทำธุรกิจเพื่อให้บรรลุ เป้าหมายสูงสุดของเจ้าของกิจการหรือผู้บริหารของแต่ละองค์กรหรือหน่วยงานนั้นๆ ซึ่งแต่ละองค์กรก็จะมี ึกลยุทธ์แตกต่างกัน ขึ้นอยู่กับเจ้าของกิจการหรือผู้บริหารเป็นสำคัญในการสั่งการให้บุคคลในหน่วยงาน กระทำการใดๆ

ร้านกอล์ฟ กาย มินิมาร์ท เปิดให้บริการขายสินค้า ภายในร้านมีสินค้าหลากหลายประเภทให้ เลือก เช่น กิ๊ฟช๊อป เครื่องใช้อุปโภคบริโภค เช่น สบู่ แชมพู แปรงสีฟัน ยาสีฟัน บะหมี่กึ่งสำเร็จรูป นม เป็นต้น ร้านกอล์ฟ กาย มินิมาร์ท เปิดให้บริการทุกวันจันทร์-วันอาทิตย์ โดยเปิดให้บริการตั้งแต่ เวลา 8.30-20.00 น. โดยการขายสินค้าของทางร้านไม่มีโปรแกรมคอมพิวเตอร์เข้ามาช่วย การซื้อ-ขาย ้สินค้าในแต่ละครั้งต้องทำการบันทึกด้วยมือ จึงทำให้เกิดข้อผิดพลาดทางร้านเกิดความเสียหายเมื่อสิ่งที่ บันทึกเกิดความเสียหายและสูญเสีย

3.1.1 ตัวแทนจำหน่าย เมื่อสินค้าถึงจุดที่ต้องการสั่งซื้อ ทางร้านจะติดต่อไปยังตัวแทนจำหน่าย เพื่อท าการสั่งซื้อสินค้าเมื่อกรณีที่สินค้าขาด

3.1.2 การรับสินค้า ทางร้านจะทำการรับสินค้าตามใบสั่งของที่ตัวแทนจำหน่ายได้ส่งไปให้ตาม รายการสินค้าที่ทางตัวแทนจำหน่ายออกให้ โดยจำนวนสินค้าที่ได้รับเข้ามาจะนำไปเพิ่มกับสินค้าที่ขาด โดยทางร้านจะจัดเก็บข้อมูลสินค้าเป็นแบบฟอร์มเอกสารที่ทางร้านได้ท าขึ้นเองและได้น าสินค้าไปจัด จ าหน่ายต่อไป

3.1.3 การขายสินค้า จะทำการขายสินค้าโดยตรงกับลูกค้า โดยที่ลูกค้าได้มาซื้อสินค้าโดยตรงกับ ทางร้าน โดยไม่มีการขายผ่านระบบอินเตอร์เน็ต

3..1.4 การสั่งซื้อ โดยการสั่งซื้อสินค้าจะมีการสั่งซื้อสินค้าช่องทางเดียว โดยทางร้านจะมีการสั่งซื้อ ผ่านตัวแทนจำหน่าย

3.1.5 การสรุปงาน โดยทางร้านจะสรุปรายงานสินค้า และรายงานการขายสินค้าประจำวัน รายรับ รายจ่าย และรายงานสินค้าคงเหลือในคลังสินค้า

จากการศึกษาการทำงานของระบบเดิมให้ทราบถึงปัญหา ซึ่งสามารถอธิบายพอเป็นสังเขปได้ ดังนี้ ปัญหาของระบบที่เป็นอยู่คือ

3.1.5.1 ยังขาดข้อมูลข่าวสารภายในร้านที่จะนำไปประชาสัมพันธ์เพื่อให้ลูกค้า ได้รับรู้เกี่ยวกับข้อมูลข่าวสารภายในร้านได้อย่างทั่วถึง

3.1.5.2 ยังขาดบุคลากรต่อการให้บริการลูกค้าที่ดีพอ

 3.1.5.3 กลุ่มของลูกค้าที่เข้ามาซื้อสินค้าภายในร้านจะพบว่าเป็นเพียงกลุ่มวัย ท างานและกลุ่มของนักเรียนนักศึกษา ซึ่งทางร้านต้องการขยายกลุ่มของลูกค้าให้มากขึ้น

3.1.5.4 จะพบว่างานบางส่วนยังมีการจัดเก็บในรูปแบบของเอกสารทำให้ยากแก่ การค้นหาและเกิดการสูญหายได้

### **3.2 ปัญหาของระบบ**

3.2.1 ร้านไม่มีเครื่องคอมพิวเตอร์และโปรแกรมซื้อ-ขายสินค้า ท าให้การซื้อ-ขายไม่มีประสิทธิภาพ เท่าที่ควร

3.2.2 ร้านไม่มีระบบบันทึกการรับสินค้าที่ส่งเข้าร้าน ท าให้ไม่สามารถตรวจสอบได้ว่ามีสินค้าที่ส่ง เข้าร้านแต่ละครั้งมากน้อยเพียงใดและมีอะไรบ้าง

3.2.3 ร้านไม่มีการบันทึกข้อมูลรายละเอียดของสินค้า ว่าเป็นประเภทอะไร ของบริษัทอะไร มี มากน้อยเพียงใด ท าให้ยากต่อการขอข้อมูลของสินค้า

3.2.4 ร้านยังไม่มีการออกใบเสร็จรายละเอียดต่างๆ ให้แก่ลูกค้า

3.2.5 การค้นหาข้อมูลยังล่าช้าเพราะไม่มีการบันทึกรายละเอียดไว้

3.2.6 เกิดปัญหาระหว่างผู้ใช้บริการและพนักงาน เนื่องจากให้บริการล่าช้า

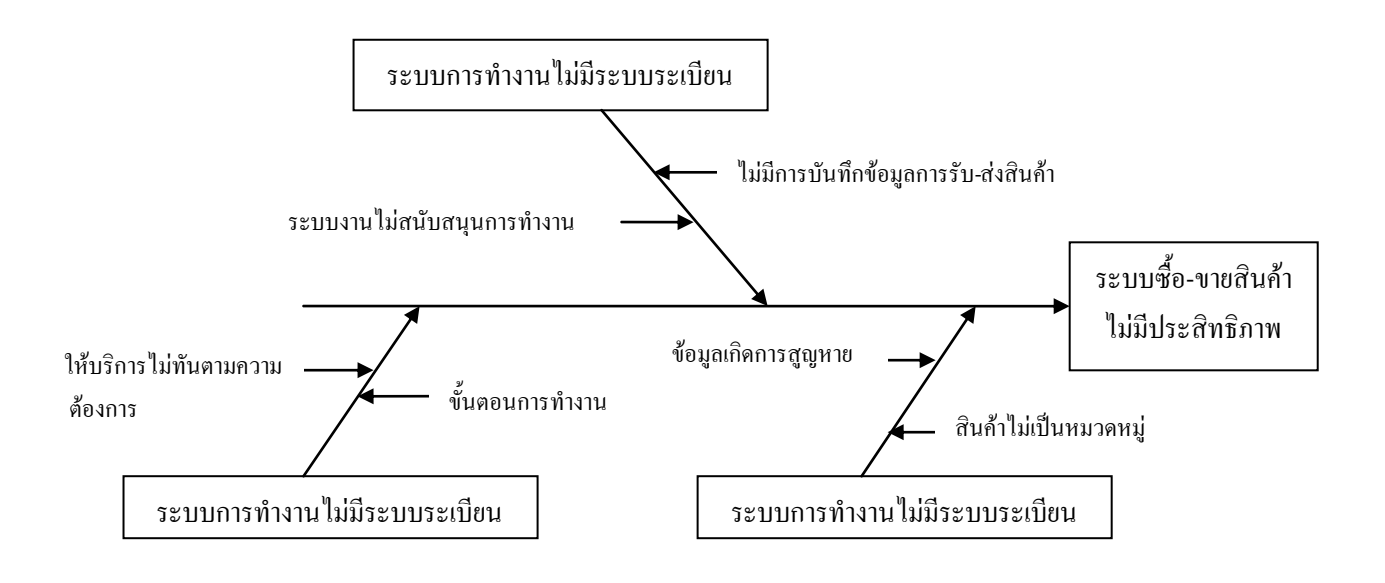

**ภาพที่ 3-1** Ishikawa Diagram ปัญหาของระบบ

## **3.3 ข้อเสนอแนะ**

3.3.1 ควรมีการจัดหมวดหมู่ของสินค้าให้ชัดเจน

3.3.2 พัฒนาโปรแกรมที่สามารถบอกรายละเอียดการซื้อ-ขายออกมาเป็นรายงานได้ เพื่อโปรแกรม จะได้มีประสิทธิภาพมากขึ้น

3.3.3 การบันทึกรายละเอียดข้อมูลสินค้าไว้ในคอมพิวเตอร์เพื่อไม่ให้เสียเวลา

### **3.4 ลักษณะการท างานของร้านกอล์ฟ กาย มินิมาร์ท อ.บ้านไผ่ จ.ขอนแก่น**

### **3.4.1 Flowchart การขาย**

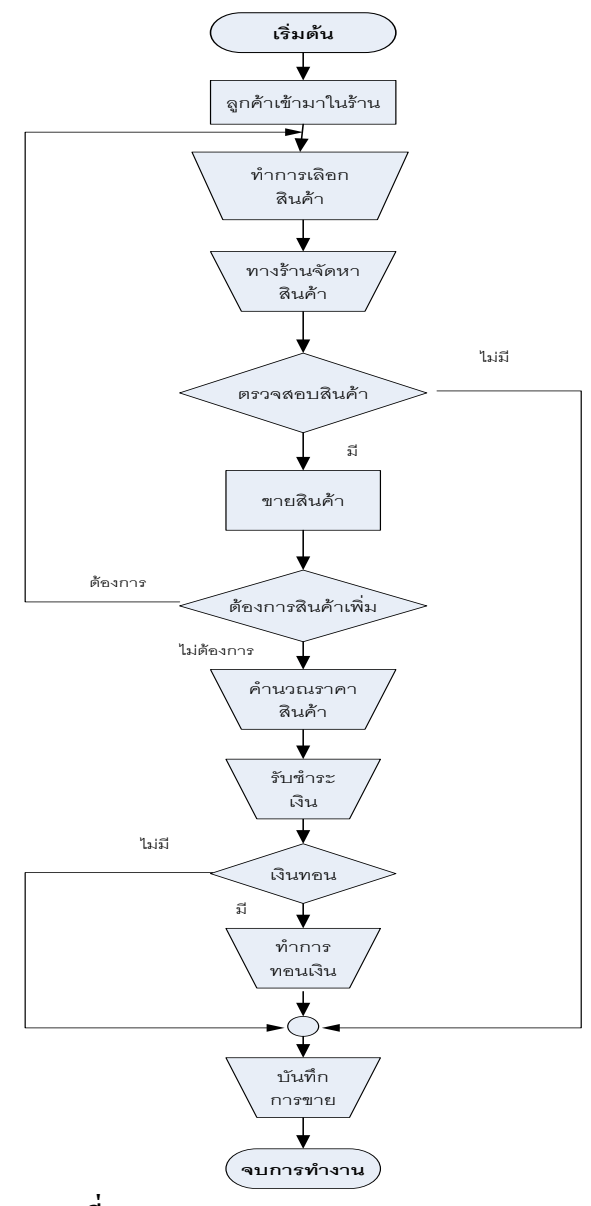

**ภาพที่ 3-2** Flowchart การขาย

## **อธิบายขั้นตอนการขาย**

1. เมื่อลูกค้าเดินเข้ามาในร้านค้า เพื่อทำการเลือกสินค้าที่ต้องการ เมื่อเลือกได้แล้วทางร้านจะทำ การจัดหาสินค้าที่ลูกค้าต้องการให้ โดยท าการตรวจสอบสินค้าในสต็อกสินค้า

2. ถ้าไม่มีสินค้าในสต็อกสินค้า ถือเป็นการจบการทำงาน

3. ถ้าสินค้าในร้านมีจำหน่ายให้ลูกค้า ก็จะทำการจำหน่าย โดยลูกค้าสามารถเพิ่มสินค้าได้อีก ิจากนั้นจึงทำการคำนวณราคาสินค้าทั้งหมด แล้วแจ้งยอดสุทธิให้แก่ลูกค้า รับชำระเงินจากลูกค้า

- 4. ถ้ามีเงินทอนกี่ทำการทอนเงินให้กับลูกค้า ถ้าไม่มีก็จะทำการบันทึกการขาย
- 5. จบการทำงาน

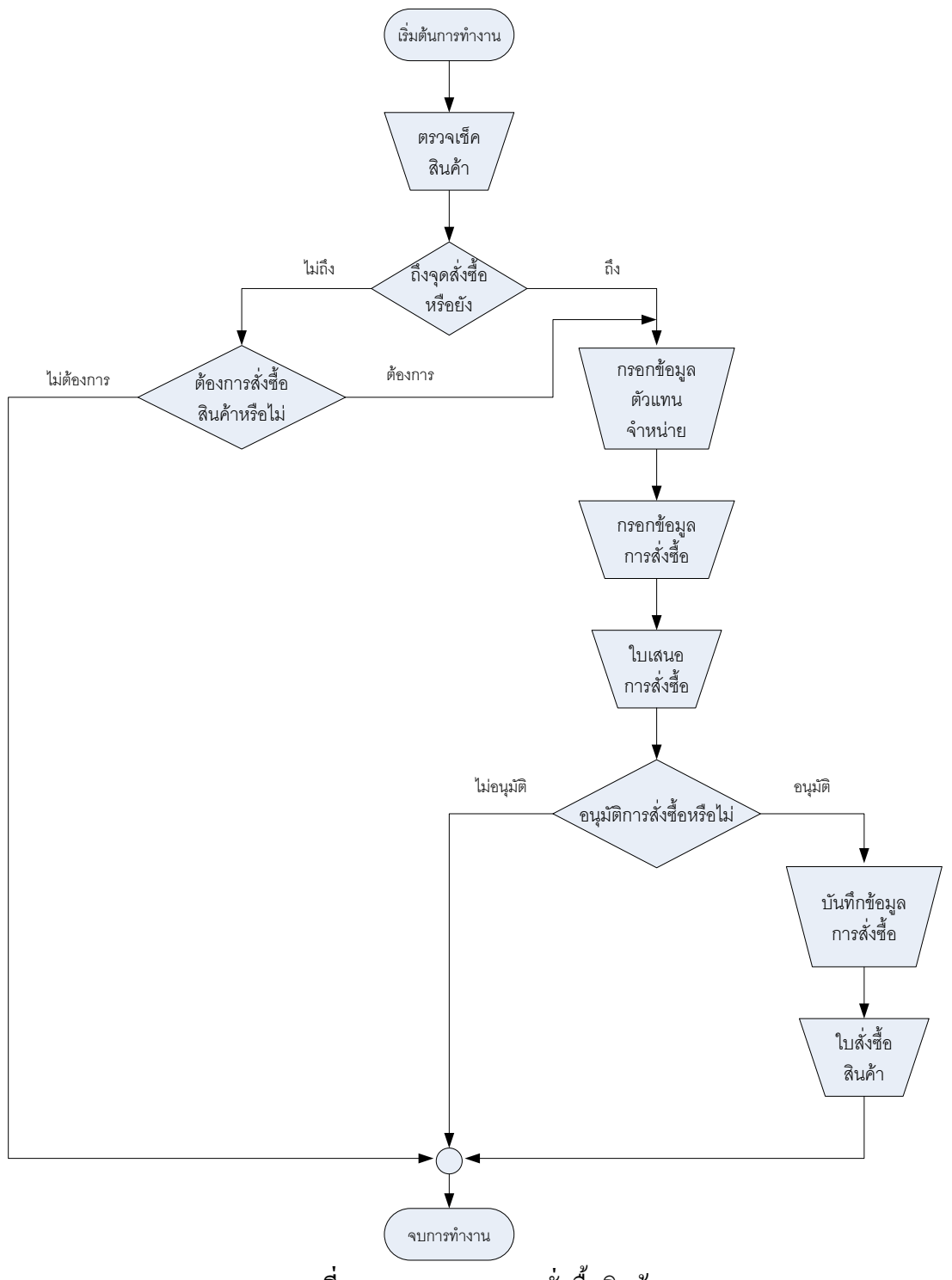

**ภาพที่ 3-3** Flowchart การสั่งซื้อสินค้า

# **อธิบายขั้นตอนการสั่งซื้อสินค้า**

1. พนักงานจะทำการตรวจเช็คสินค้าว่ามีสินค้าในสต็อกหรือไม่ ถ้าหากมีสินค้าในสต็อก พนักงาน ก็จะดูว่าถึงจุดสั่งซื้อหรือยัง

2. ถ้าสินค้าถึงจุดสั่งซื้อและถ้าตรวจเช็คในสต็อกว่าสินค้าไม่มีพนักงานจะทำเรื่องยื่นใบเสนอซื้อแก่ ผู้จัดการ โดยทำการกรอกตัวแทนจำหน่าย กรอกข้อมูลการสั่งซื้อและยื่นใบเสนอซื้อแก่ผู้จัดการ ถ้าผู้จัดการ ไม่อนุมัติก็ถือว่าจบการทำงาน แต่ถ้าเกิดอนุมัติก็ทำการบันทึกการสั่งซื้อ และพิมพ์ใบสั่งซื้อสินค้า

3. ถ้ายังไม่ถึงจุดสั่งซื้อ พนักงานก็จะทำการตรวจสอบดูว่าต้องการสั่งซื้อสินค้าหรือไม่ถ้าไม่ต้องการ ้ก็ถือว่าจบการทำงาน ถ้าต้องการสั่งซื้อสินค้า ก็ทำการกรอกตัวแทนจำหน่าย กรอกข้อมูลการสั่งซื้อและยื่น ใบเสนอซื้อแก่ผู้จัดการ

4. จบการทำงาน

#### **3.4.3 Flowchart การรับสินค้า**

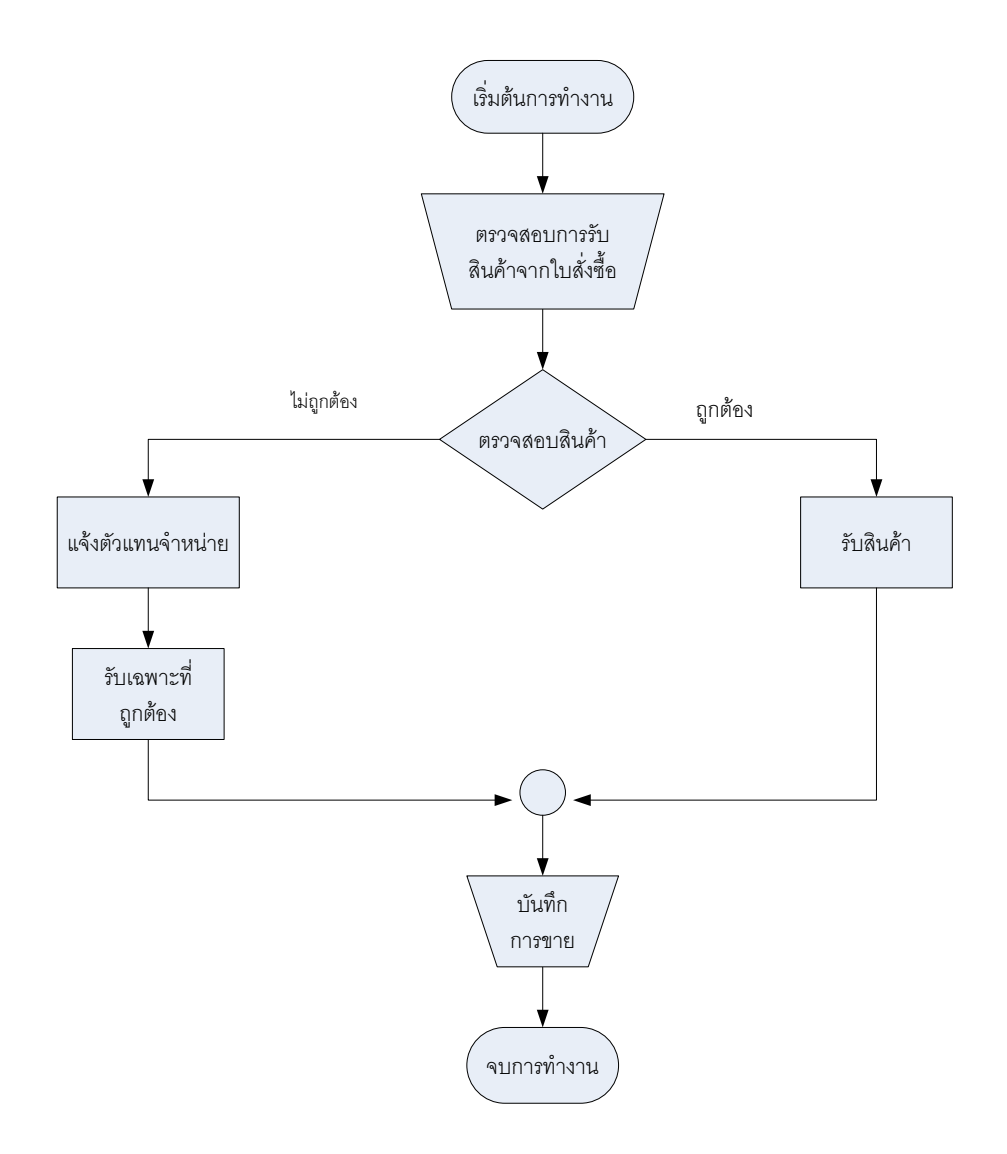

**ภาพที่ 3-4** Flowchart การรับสินค้า

# **อธิบายขั้นตอนการรับสินค้า**

- 1. ตรวจสอบสินค้าจากใบสั่งซื้อตรงกันหรือไม่
- 2. ตรวจสอบสินค้าถูกต้องหรือไม่
- 3. ถ้าถูกต้องก็ทำการรับสินค้าและบันทึกการขาย

4. ถ้าสินค้าไม่ถูกต้อง ก็แจ้งกับตัวแทนจำหน่าย และรับสินค้าเฉพาะอันที่ถูกต้อง และทำการ บันทึกการขาย

5. จบการทำงาน

#### **3.4.4 Flowchart การจ่ายช าระเงิน**

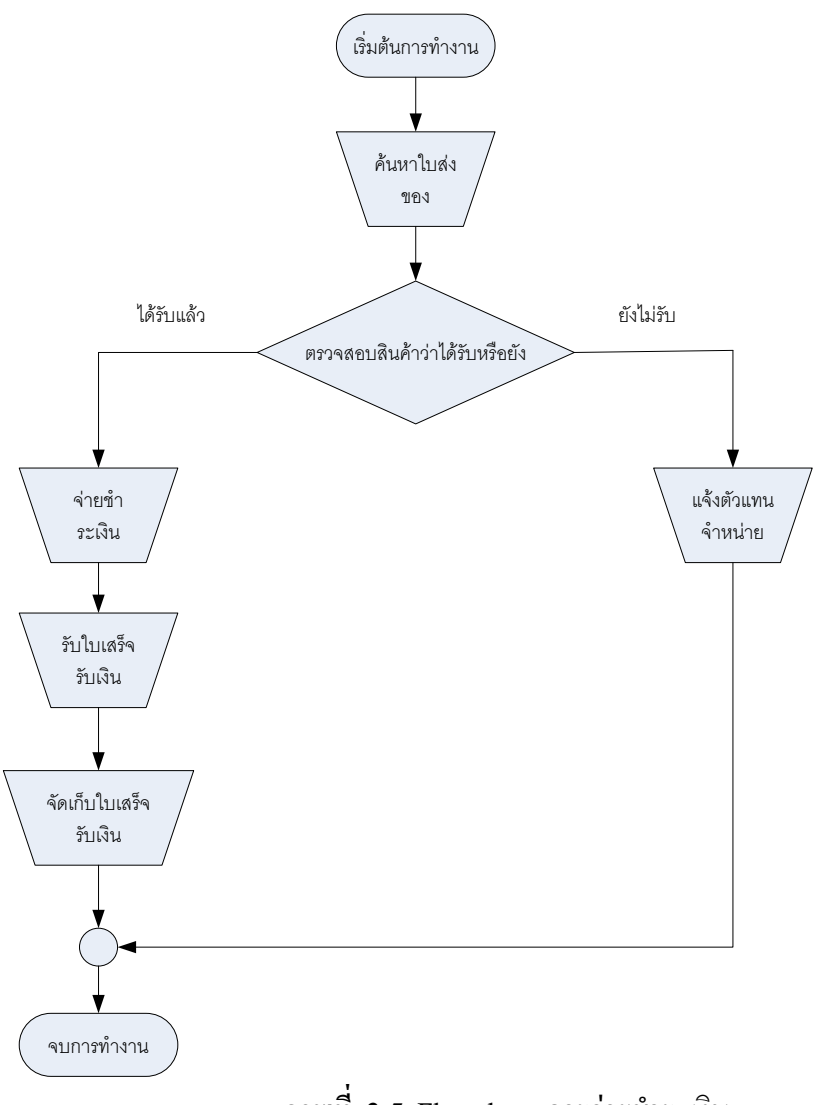

**ภาพที่ 3-5** Flowchart การจ่ายชำระเงิน

## **อธิบายขั้นตอนการจ่ายช าระเงิน**

1. การจ่ายชำระเงินทางร้านจะซื้อเป็นเงินสดและเงินเชื่อ ถ้าจ่ายเป็นเงินสดก็จะจ่ายทันทีเมื่อ ้ตรวจสอบสินค้าครบ แต่ถ้าเป็นเงินเชื่อ การชำระเงินเมื่อถึงกำหนดการชำระเงินตัวแทนจำหน่ายก็มาเก็บเงิน ที่ร้าน

- 2. ดูข้อมูลจากใบส่งสินค้าที่ตัวแทนจำหน่ายได้ออกไว้เมื่อทำการส่งสินค้า
- 3. ตรวจสอบว่าได้รับสินค้าตามใบส่งของแล้ว หากยังไม่ได้รับกึ่งะแจ้งตัวแทนจำหน่าย
- 4. หากได้รับแล้วก็จะทำการจ่ายชำระเงินพร้องทั้งรับใบเสร็จรับเงินจากตัวแทนจำหน่าย
- 5. เจ้าของกิจการก็จัดเก็บใบเสร็จรับเงินเอาไว้

# **3.5 Context Diagram ระบบซื้อ-ขาย ร้านกอล์ฟ กาย มินิมาร์ท อ.บ้านไผ่ จ.ขอนแก่น (ระบบงานเดิม)**

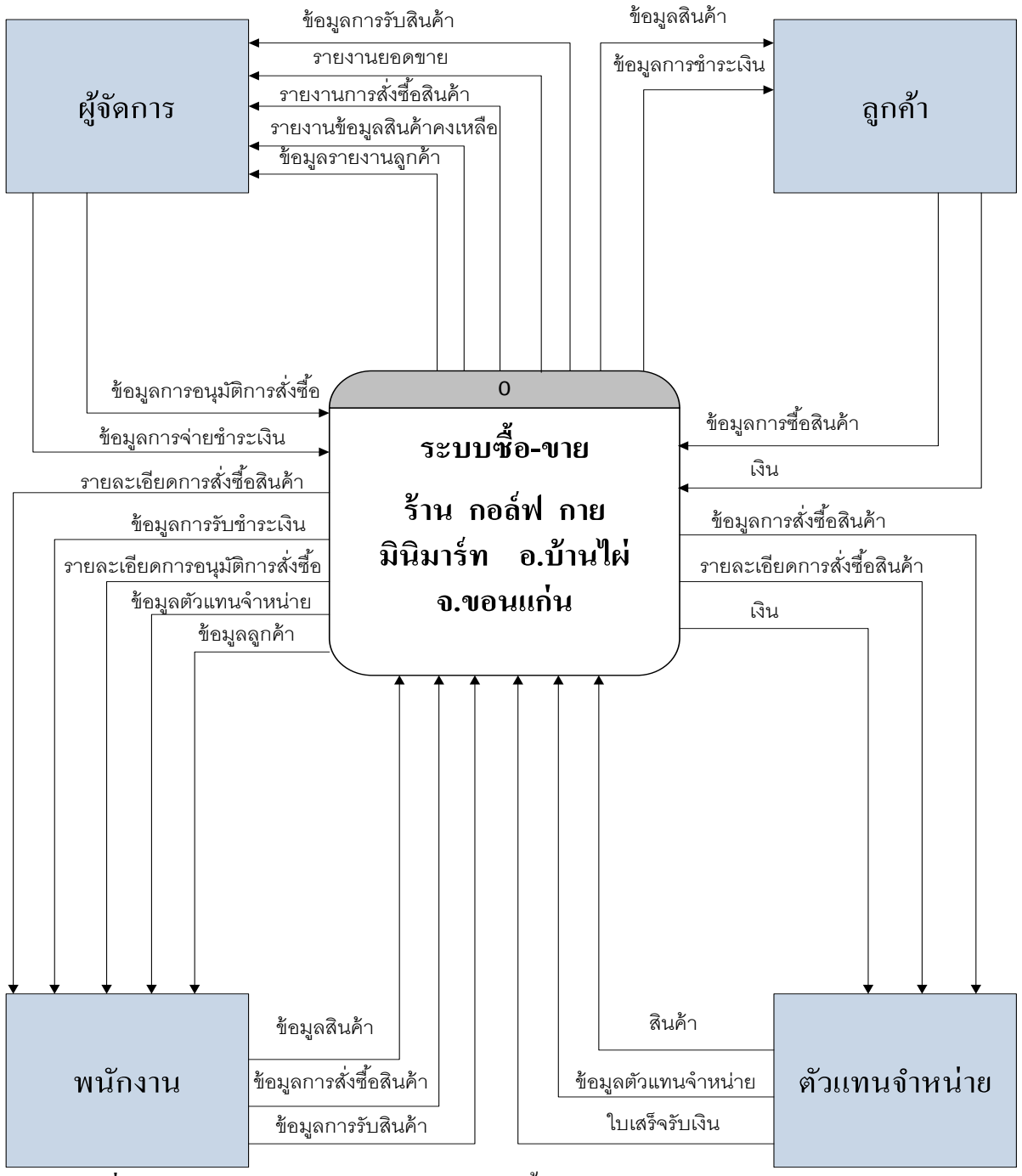

**ภาพที่ 3-6** ภาพแสดง Context Diagram ระบบซื้อ-ขาย ร้านกอล์ฟ กาย มินิมาร์ท อ.บ้านไผ่ จ.ขอนแก่น (ระบบงานเดิม)

#### **3.6 Data flow Diagram Level 1**

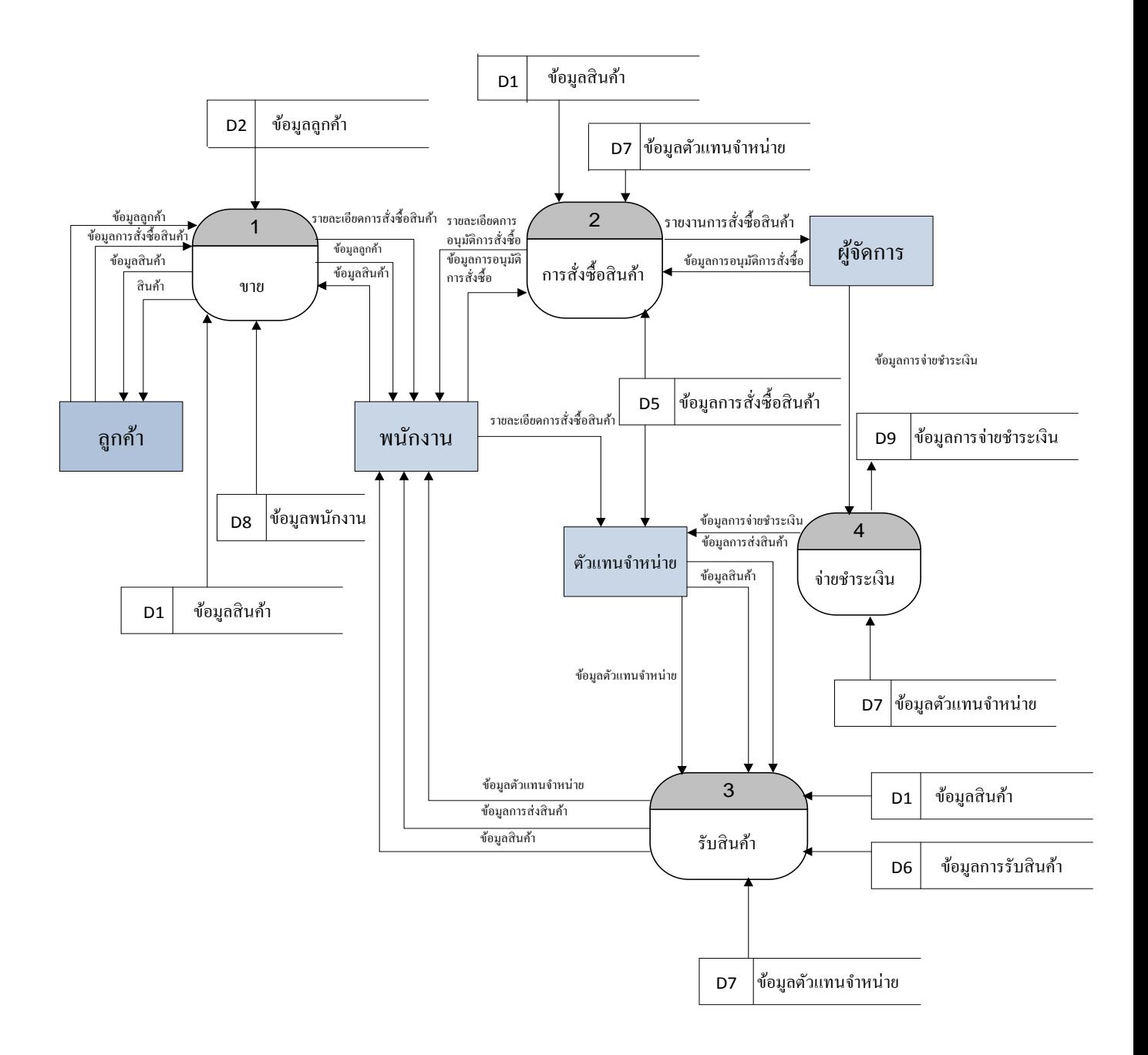

**ภาพที่ 3-7** ภาพแสดง Data flow Diagram Level 1 ระบบซื้อ-ขาย ร้านกอล์ฟ กาย มินิมาร์ท อ.บ้านไผ่ จ.ขอนแก่น (ระบบงานเดิม)

### **3.7 วิเคราะห์และออกแบบระบบงานใหม่**

1. การขาย โดยลูกค้าที่มาซื้อเป็นลูกค้าทั่วไปจะไม่ได้รับส่วนลดพร้อมกับออกใบเสร็จการซื้อแก่ลูกค้า

2. การรับชำระเงิน พนักงานรับชำระเงินค่าสินค้าจากลูกค้าและออกใบเสร็จรับเงินให้แก่ลูกค้า

่ 3. การสั่งซื้อสินค้า โดยตัวแทนจำหน่ายจะส่งรายการสินค้าให้กับผู้สั่งซื้อ เพื่อให้ผู้สั่งซื้อเลือกสินค้าที่ ต้องการและบันทึกรายการสินค้าที่สั่งซื้อลงในคอมพิวเตอร์เพื่อจะได้สะดวกในการค้นหา

4. การรับสินค้า โดยตัวแทนจำหน่ายจะส่งสินค้าแล้วพนักงานหรือผู้สั่งซื้อจะตรวจสอบสินค้าจากใบสั่ง ี่ซื้อ หากสินค้ามาไม่ครบตามที่สั่งซื้อหรือสินค้าชำรุด ก็จะทำการยกเลิกสินค้า ถ้าสินค้าครบและไม่ชำรุด ้ พนักงานจะบันทึกรายละเอียดการรับสินค้าที่สั่งเข้าร้าน เช่น ประเภทสินค้า ชนิดสินค้า จำนวนเท่าไหร่ เป็นต้น เพื่อง่ายต่อการค้นหา

5. การจ่ายชำระเงิน กรจ่ายชำระเงินเป็นการจ่ายแบบเงินเชื่อ โดยผู้สั่งซื้อจะจ่ายชำระเงินกับตัวแทน ึ จำหน่ายทุกสิ้นเดือน โดยการจ่ายผ่านทางธนาคาร โดยผู้สั่งซื้อจะบันทึกรายละเ อียดการจ่ายชำระของแต่ละ เดือนไว้เพื่อเป็นหลักฐานในการช าระเงิน

6. การออกรายงาน การออกรายงานเพื่อแสดงรายละเอียดต่างๆ ในการซื้อ-ขายสินค้า ให้แก่ลูกค้า เช่น

- รายงานการขายสินค้า
- รายงานการสั่งซื้อสินค้า
- รายงานการจ่ายชำระเงิน
- รายงานการรับสินค้า
- รายงานการตัดจำหน่าย

#### **3.8 System Flowchart**

**3.8.1 ระบบการขายสินค้า**

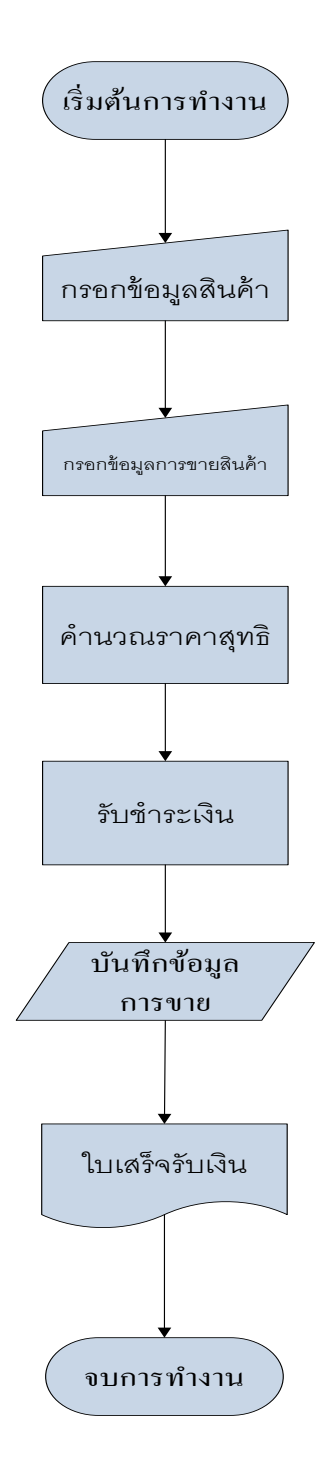

**ภาพที่ 3-8** Flow Chartการขายสินค้า

# **อธิบายขั้นตอนการขายสินค้า**

- 1. ลูกค้าเลือกสินค้าที่ต้องการจะซื้อ
- 2. ลูกค้าจ่ายค่าสินค้าในราคาปกติ
- 3. เมื่อขายสินค้าเสร็จพนักงานทำการบันทึกการขาย
- 4. ออกใบเสร็จให้แก่ลูกค้า

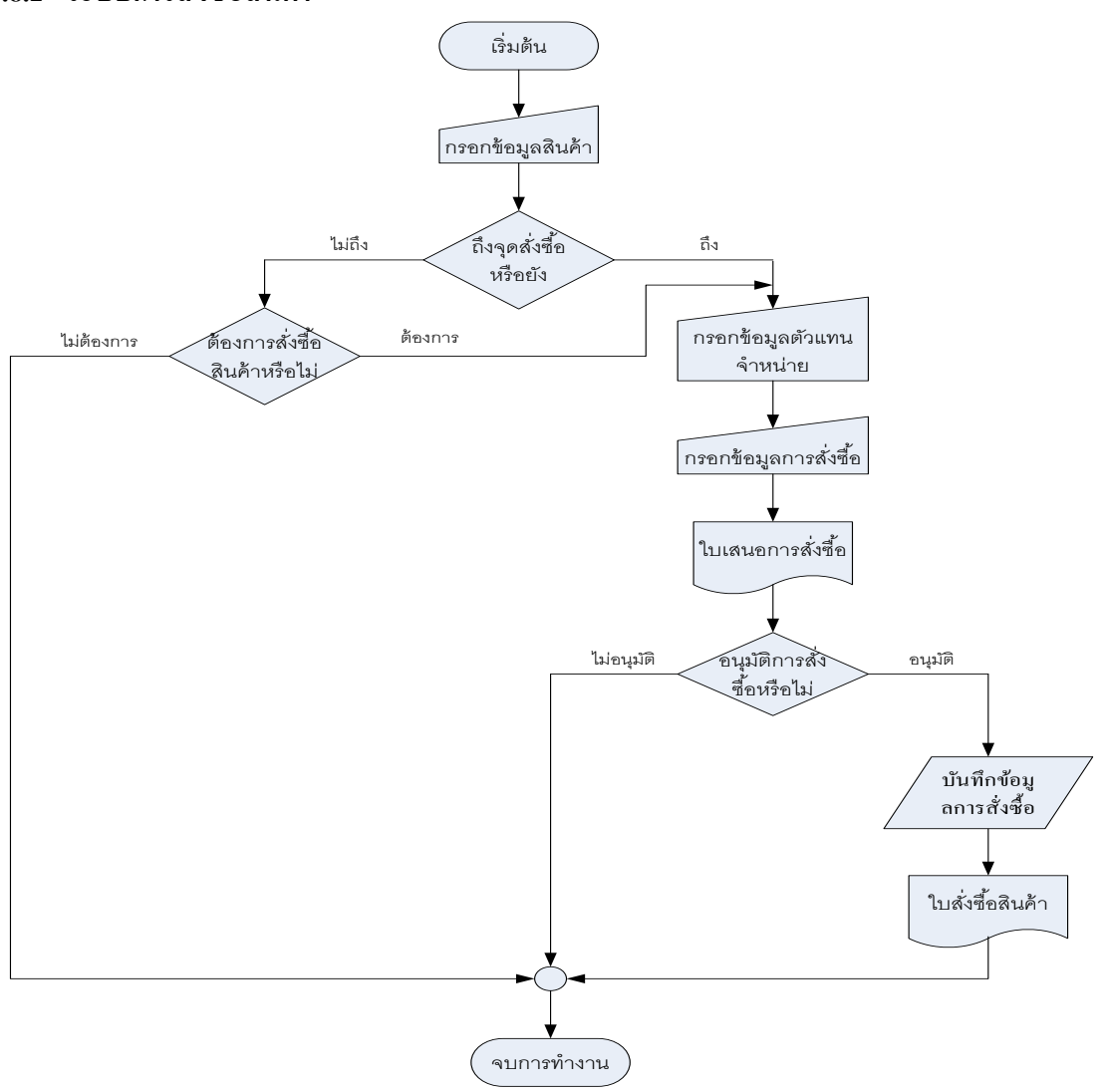

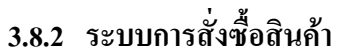

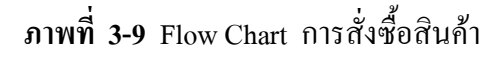

# **อธิบายขั้นตอนการสั่งซื้อสินค้า**

- 1. ผู้สั่งซื้อเลือกประเภทของสินค้าที่ต้องการ
- 2. ผู้สั่งซื้อตรวจสอบสินค้าถึงจุดสั่งซื้อ
- 3. หากสินค้าถึงจุดสั่งซื้อให้ทำการตรวจสอบการอนุมัติการสั่งซื้อสินค้าจากเจ้าของร้าน
- 4. หากอนุมัติทำการเลือกตัวแทนจำหน่าย
- 5. ท าการบันทึกข้อมูลการสั่งซื้อ
- 6. พิมพ์ใบสั่งซื้อ

## **3.8.3 ระบบการรับสินค้า**

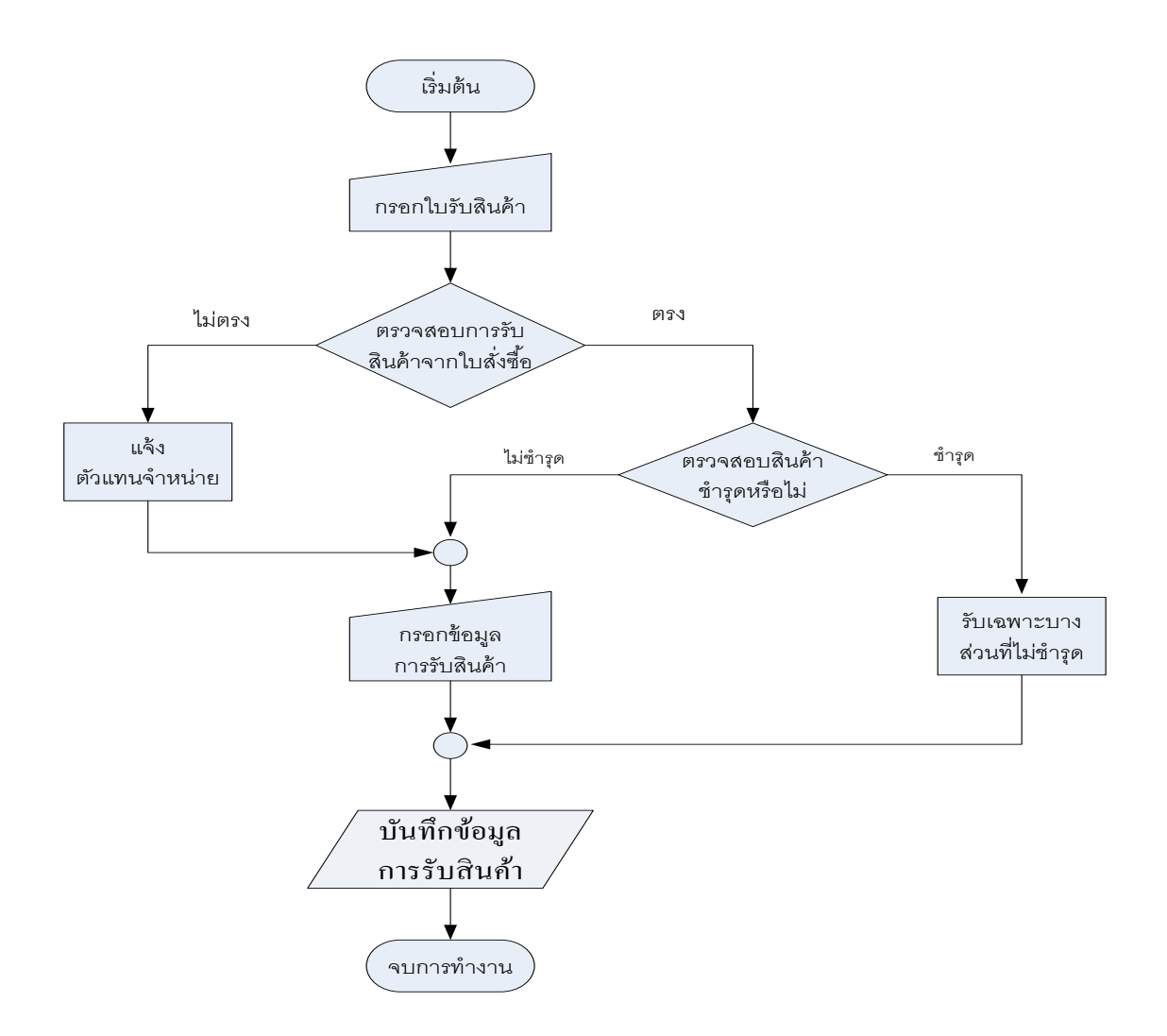

**ภาพที่ 3-10** Flow Chart การรับสินค้า

## **อธิบายขั้นตอนการรับสินค้า**

ึ การรับสินค้าเริ่มการทำงานโดยการใส่รหัสใบสั่งซื้อ จากนั้นจึงทำการตรวจสอบความถูกต้อง โดย ี่ เทียบกับใบส่งสินค้าที่ตัวแทนจำหน่ายได้ให้มา เมื่อถูกต้องจึงทำการรับสินค้าดังกล่าว แต่ถ้าไม่ถูกต้องก็จะ ทำการแก้ไขจำนวนสินค้าให้ถูกต้อง แล้วจึงทำการบันทึกการรับสินค้า

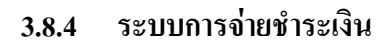

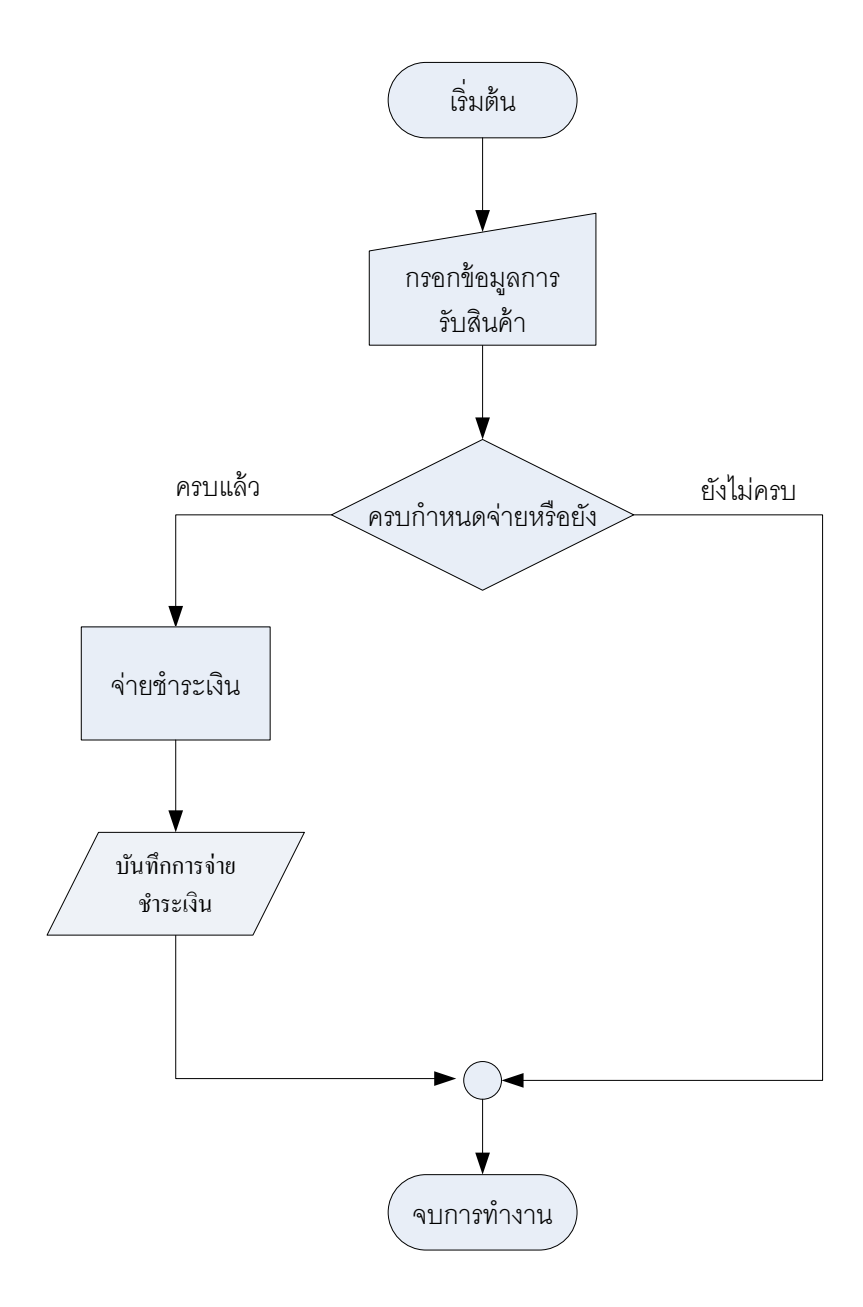

**ภาพที่ 3-11** Flow Chart การจ่ายชำระเงิน

# **อธิบายขั้นตอนการจ่ายช าระเงิน**

เมื่อทางร้านได้มีการสั่งซื้อสินค้าไปแล้ว ต้องมีการจ่ายชำระเงินให้แก่ตัวแทนจำหน่ายโดยกรอก ้ข้อมูลการรับสินค้าเพื่อตรวจสอบว่ารับสินค้าเป็นเงินเท่าใหร่ และตรวจสอบวันกำหนดจ่ายว่าครบกำหนด หรือยัง ถ้าครบก็ทำการจ่ายชำระเงิน และบันทึกข้อมูลการจ่ายชำระเงิน

## **3.8.5 ระบบการค้นหาข้อมูล**

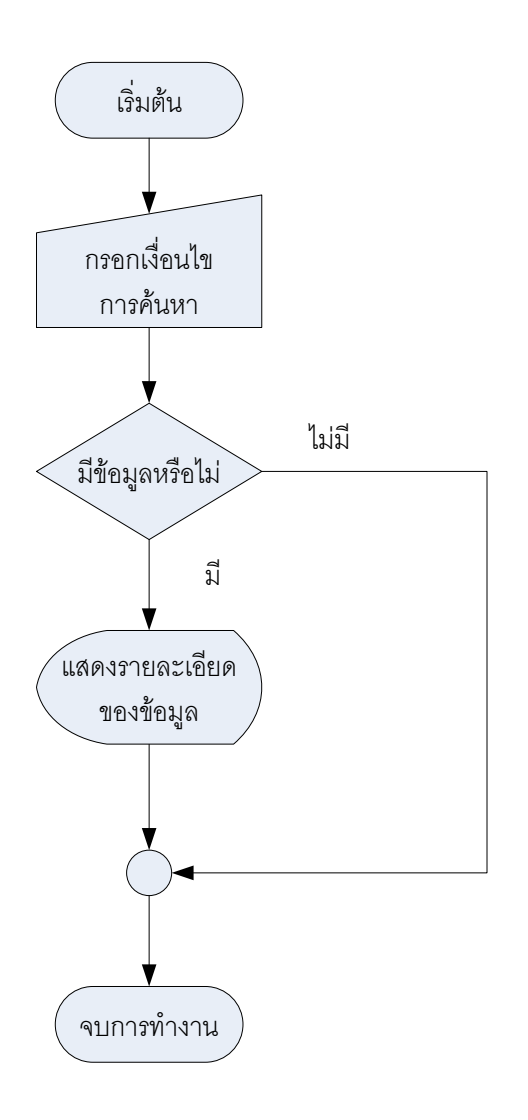

**ภาพที่ 3-12** Flow Chart ระบบการค้นหาข้อมูล

## **อธิบายขั้นตอนการค้นหาข้อมูล**

ระบบการค้นหา มีการทำงาน โดยเริ่มจากกรอกข้อมูลที่เราต้องการที่จะให้แสดงผล แล้วจึงเข้าสู่ ึ การตรวจสอบว่ามีข้อมูลหรือไม่ ถ้ามีข้อมูลก็จะทำการแสดงรายละเอียดของการค้นหาออกมา แต่ถ้าไม่มี ถือว่าเป็นอันจบการทำงาน

### **3.8.6 ระบบการตัดจ าหน่ายสินค้า**

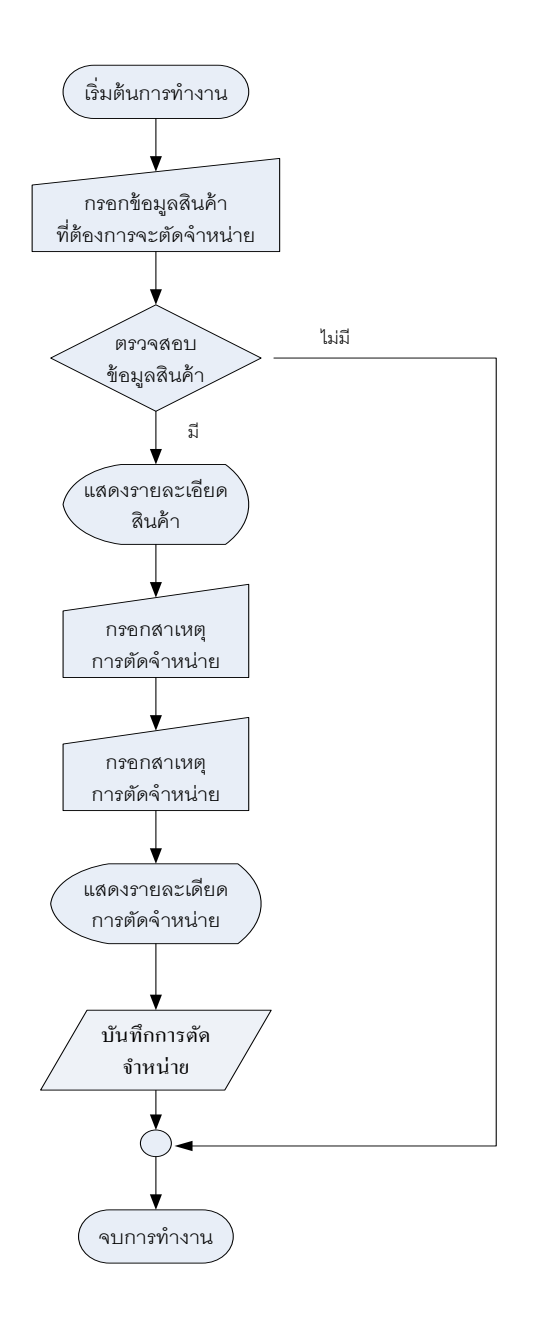

**ภาพที่ 3-13** Flow Chart ระบบการตัดจ าหน่าย

## **อธิบายขั้นตอนการการตัดจ าหน่าย**

การตัดจำหน่าย มีการทำงานโดยเริ่มที่เลือกรายการที่ต้องการจะตัดจำหน่าย แล้วเข้าสู่ การตรวจสอบว่ามีข้อมูลหรือไม่ถ้ามีก็แสดงรายละเอียดก่อนการตัดจ าหน่ายแล้วก็บอกสาเหตุของการตัด ึ จำหน่ายแล้วบันทึกการตัดจำหน่าย แต่ถ้าไม่มีถือว่าเป็นอับจบการทำงาน

### **3.8.7 ระบบการออกรายงาน**

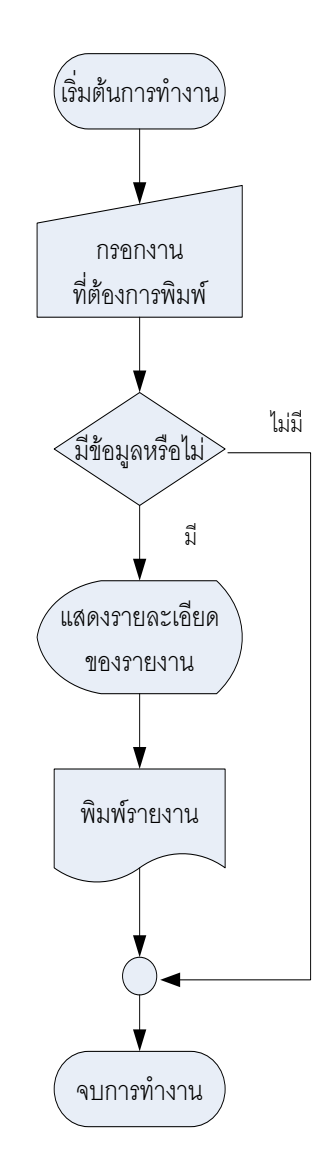

**ภาพที่ 3-14** Flow Chart การออกรายงาน

# **อธิบายขั้นตอนการออกรายงาน**

การออกรายงาน มีการทำงาน โดยเริ่มจากการเลือกรายงานที่ต้องการพิมพ์ แล้วจึงเข้าสู่การ ตรวจสอบการมีข้อมูลหรือไม่ ถ้ามีข้อมูลก็จะทำการแสดงรายละเอียดก่อนการพิมพ์ แต่ถ้าไม่มีถือว่าเป็นอับ จบการทำงาน

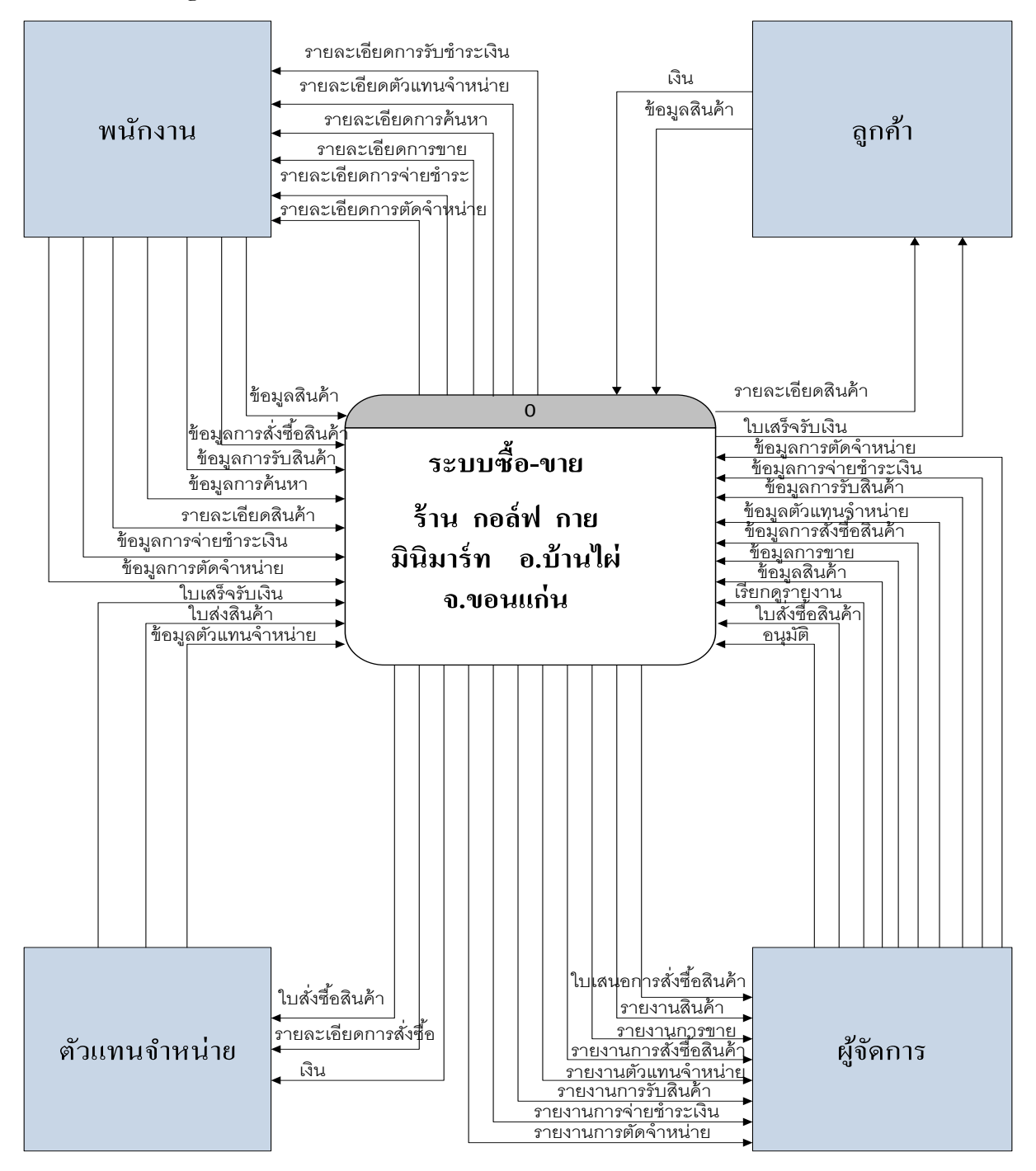

**3.9 Context Diagram ระบบซื้อ-ขาย ร้านกอล์ฟ กาย มินิมาร์ท อ.บ้านไผ่ จ.ขอนแก่น (ระบบงานใหม่)**

**ภาพที่ 3-15** ภาพแสดง Context Diagram ระบบซื้อ-ขาย ร้านกอล์ฟ กาย มินิมาร์ท อ.บ้านไผ่ จ.ขอนแก่น

#### **3.10 Data Flow Diagram**

**3.10.1 DFD Level 1 Process 1 การขาย**

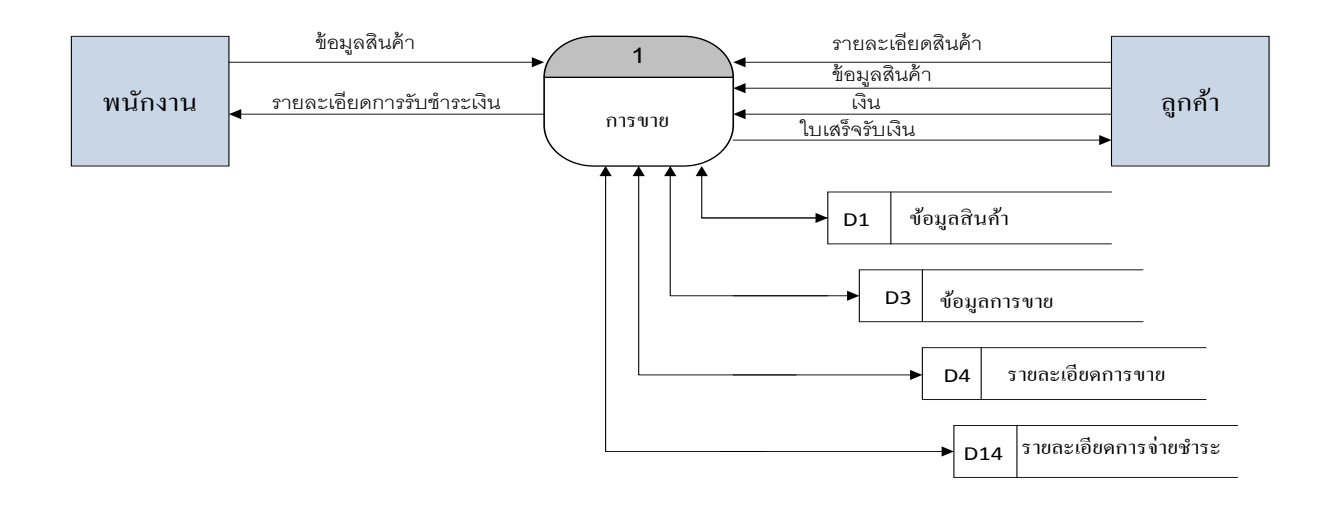

**ภาพที่ 3-16** ภาพแสดง DFD Level 1 Process 1การขาย **3.10.2 DFD Level 1 Process 2 การสั่งซื้อ**

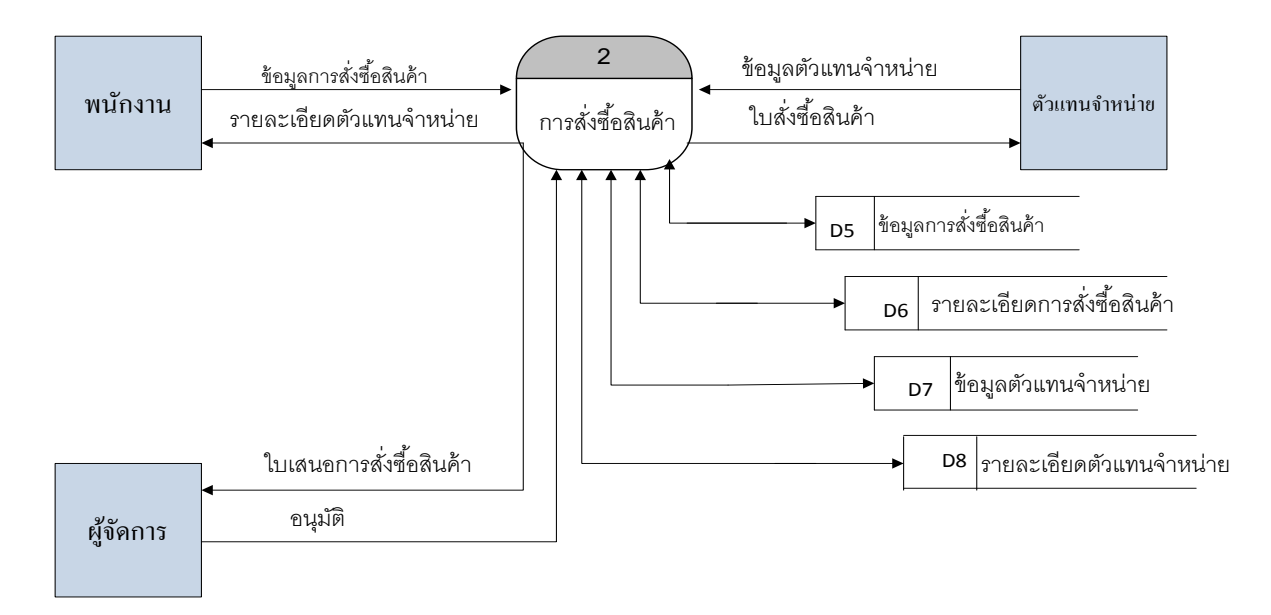

**ภาพที่ 3-17** DFD Level 1 Process 2 การสั่งซื้อ

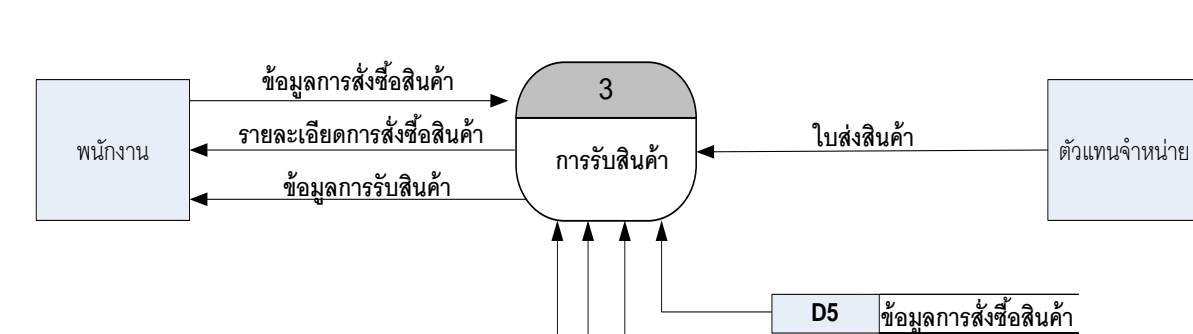

**3.10.3 DFD Level 1 Process 3 การรับสินค้า**

**ภาพที่ 3-18** DFD Level 1 Process 3 การรับสินค้า

**D6** 

**D10** 

ข้อมูลการรับสินค้า

**D9** 

**3.10.4 DFD Level 1 Process 4 การจ่ายช าระเงิน**

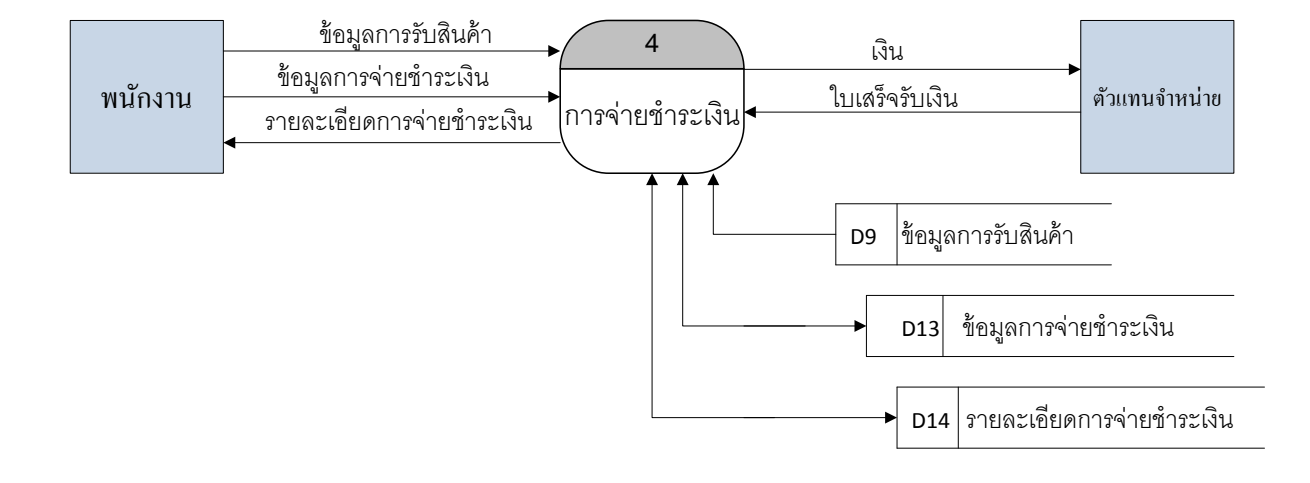

**ภาพที่ 3-19** DFD Level 1 Process 4 การจ่ายชำระเงิน

### **3.10.5 DFD Level 1 Process 5 การค้นหาข้อมูล**

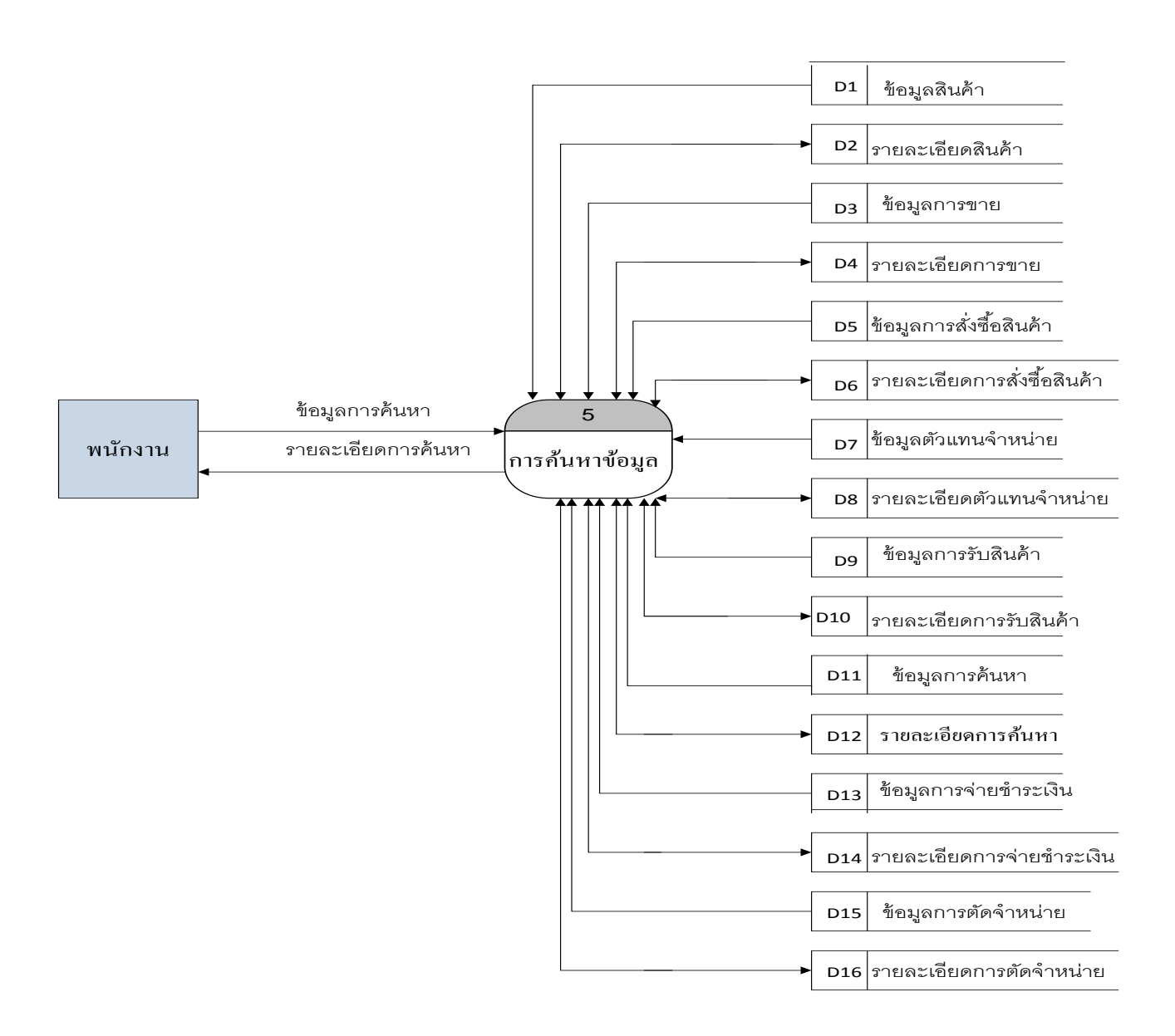

**ภาพที่ 3-20** DFD Level 1 Process 5 การค้นหาข้อมูล

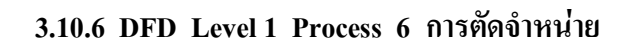

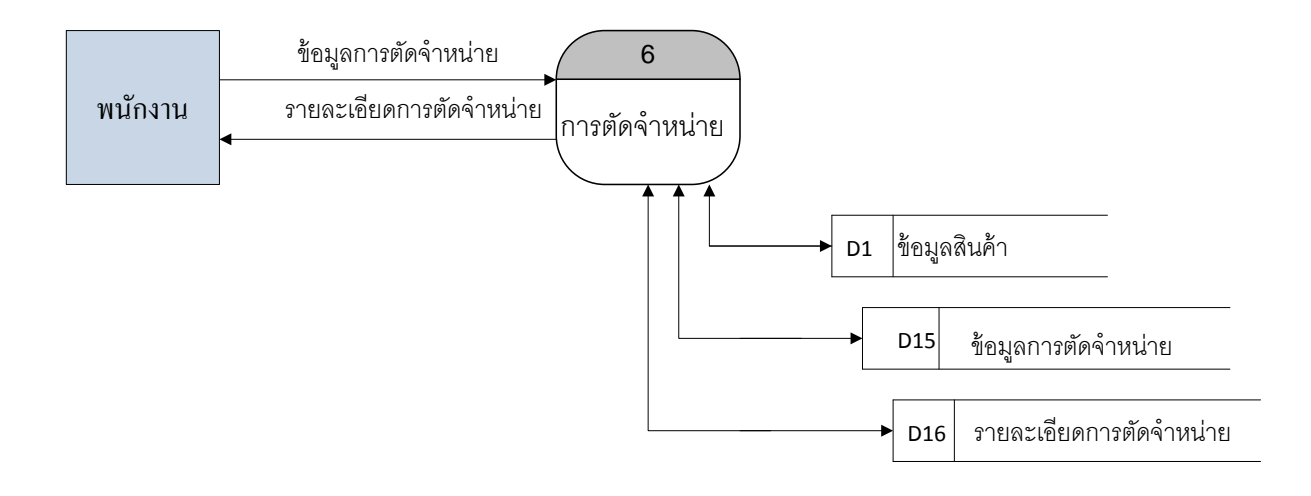

**ภาพที่ 3-21** DFD Level 1 Process 6 การตัดจ าหน่าย

#### **3.10.7 DFD Level 1 Process 7 การออกรายงาน**

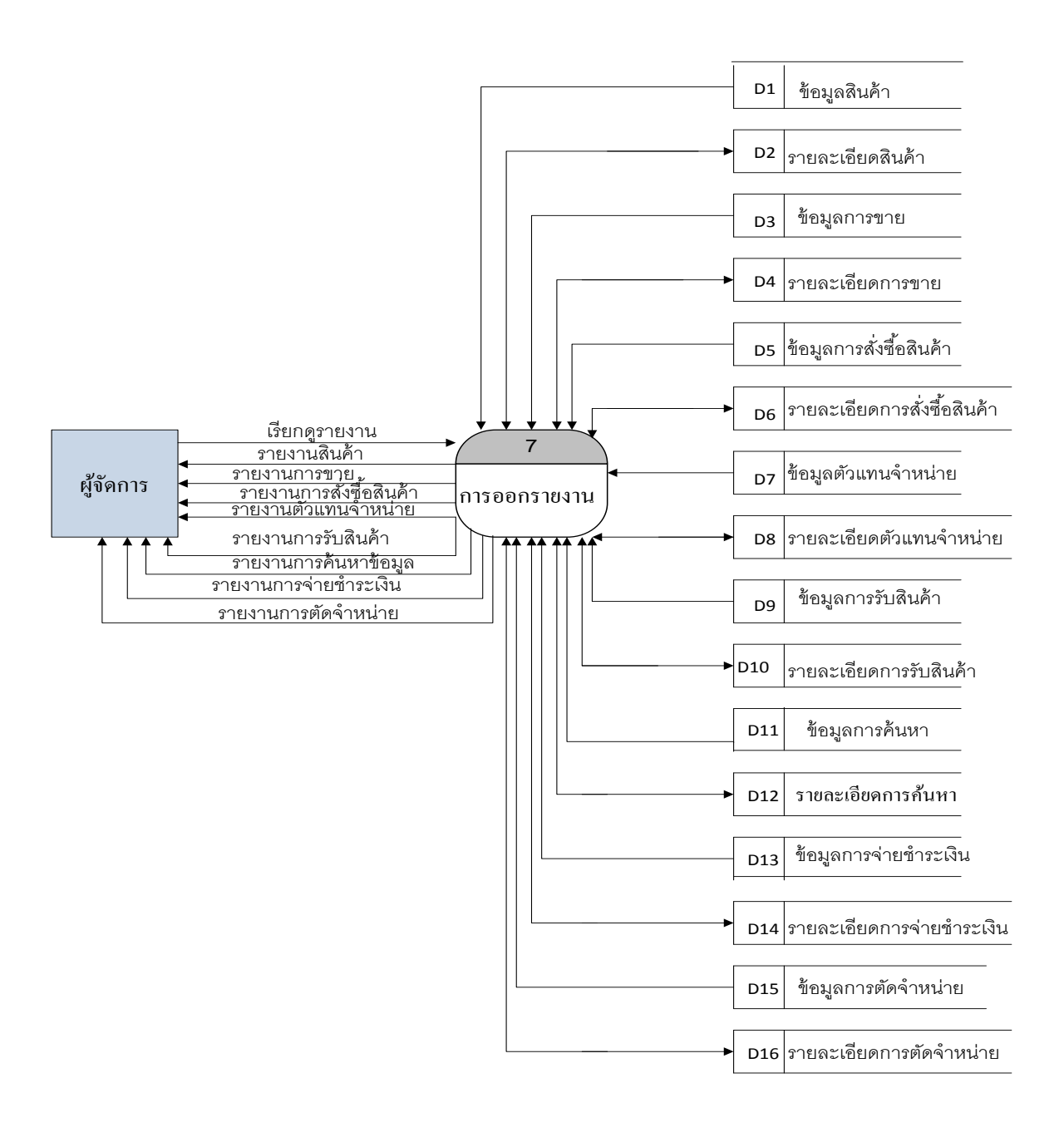

**ภาพที่ 3-22** DFD Level 1 Process 7 การออกรายงาน

#### **3.11 Data Flow Diagram Level 2**

#### **3.11.1 DFD Level 2 Process 1 การขาย**

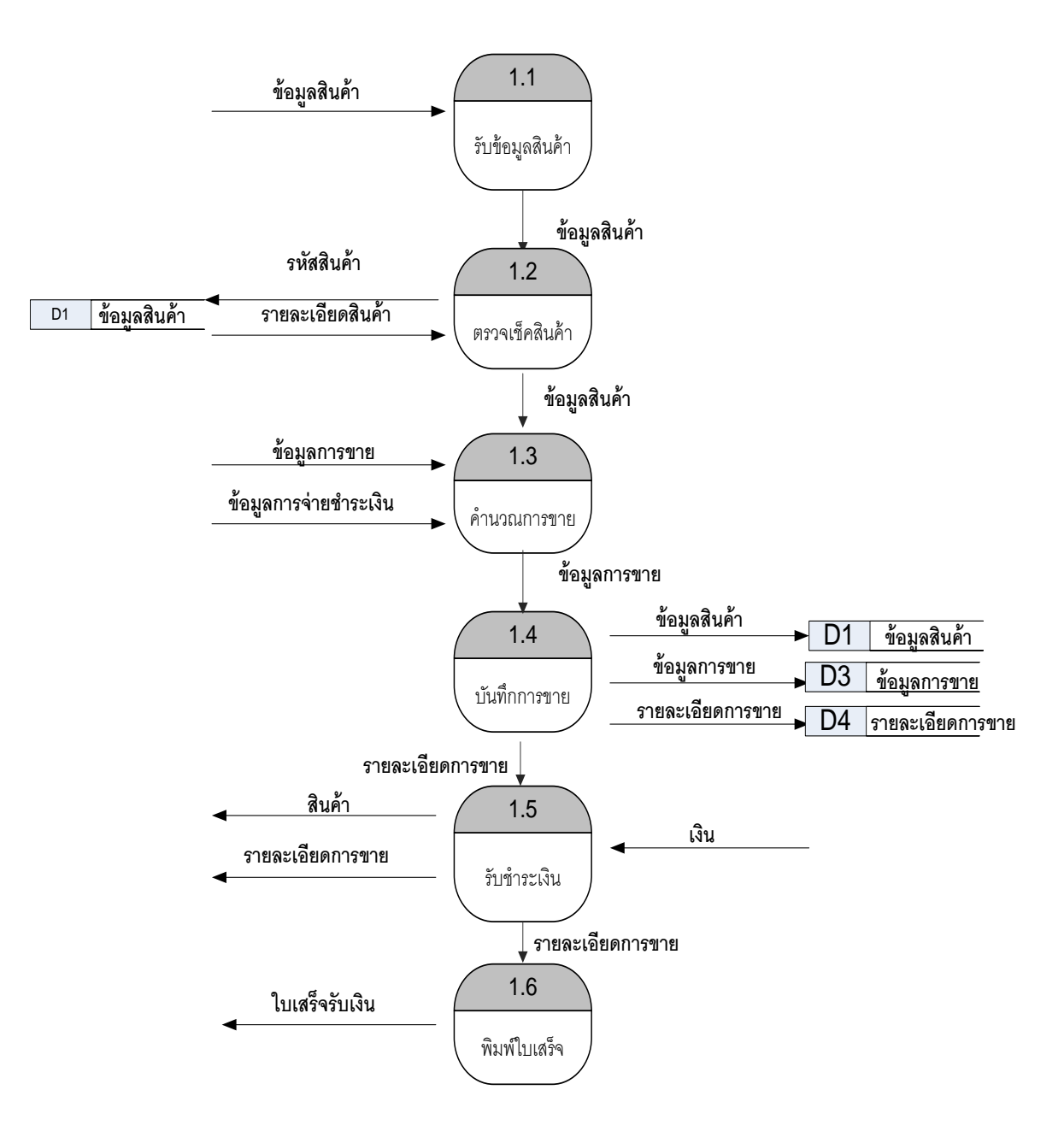

**ภาพที่ 3-23** DFD Level 2 Process 1 การขาย

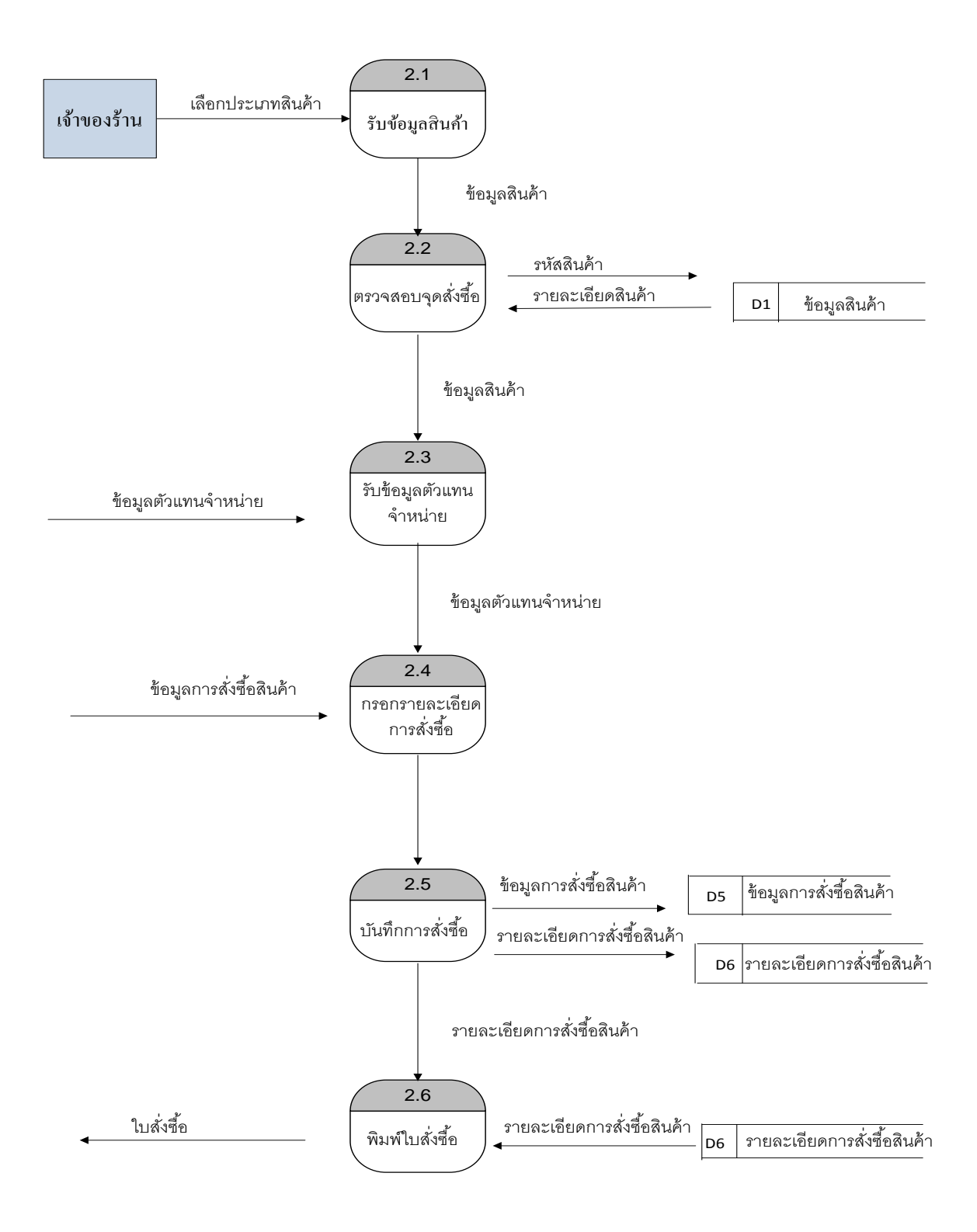

**3.11.2 DFD Level 2 Process 2 การสั่งซื้อ**

**ภาพที่ 3-24** DFD Level 2 Process 2 การสั่งซื้อ

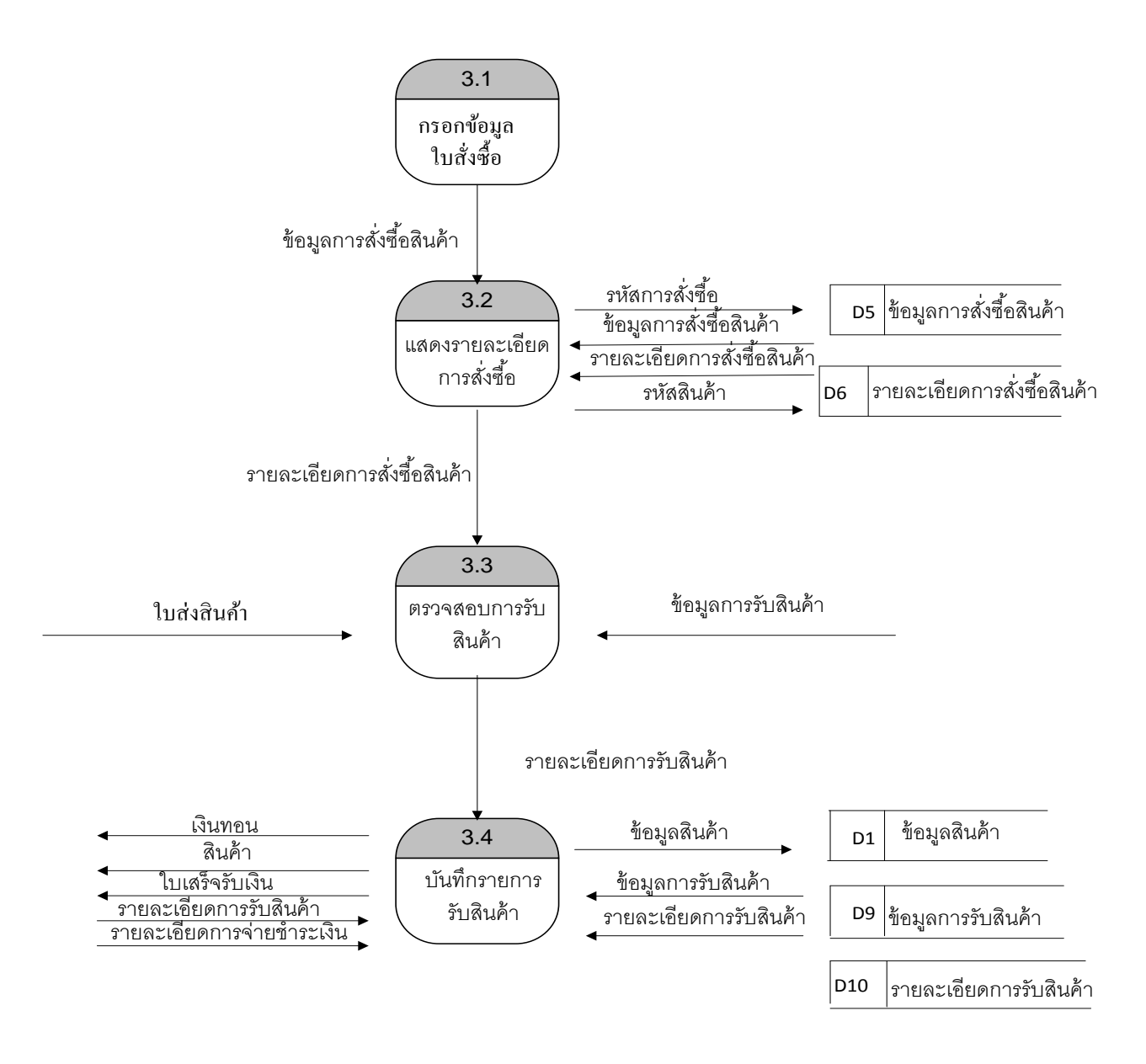

**ภาพที่ 3-25** DFD Level 2 Process 3 การรับสินค้า

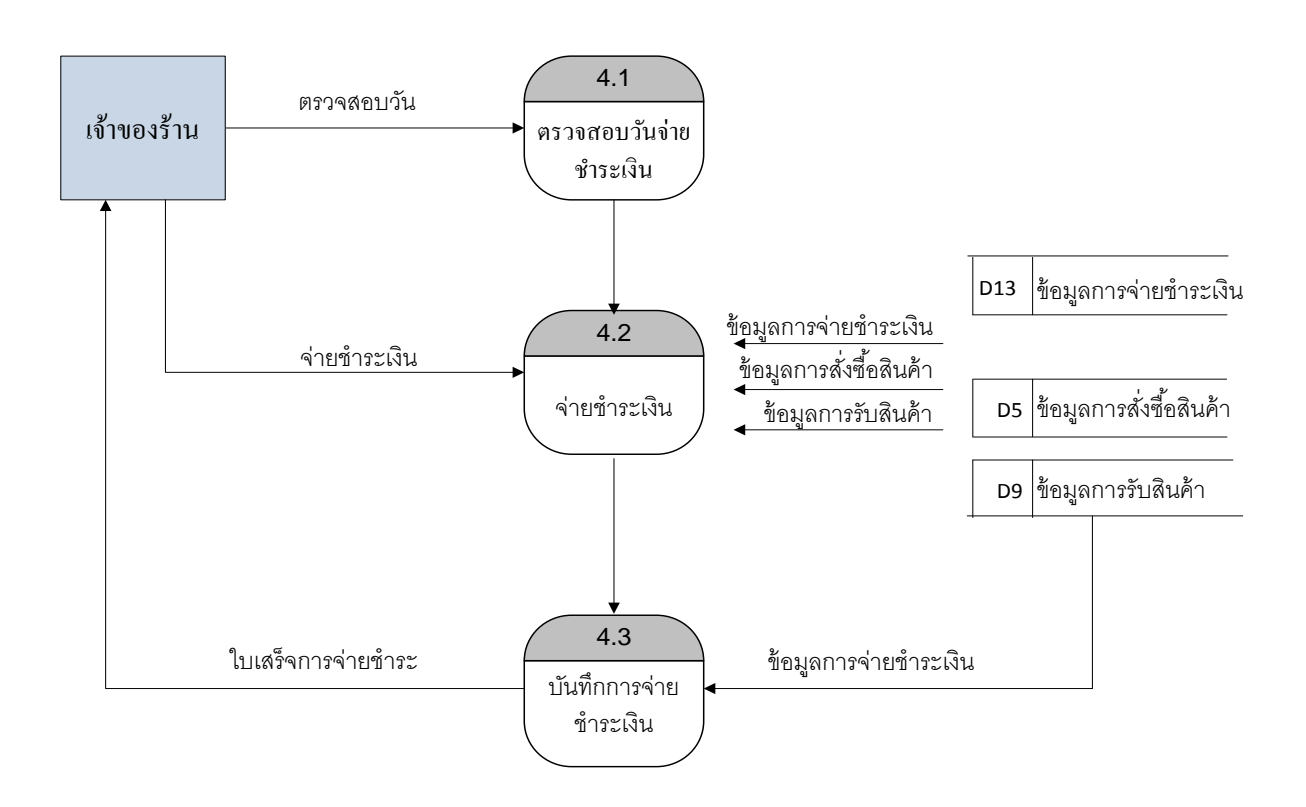

**3.11.4 DFD Level 2 Process 4 การจ่ายช าระเงิน**

ภาพที่ **3-26** DFD Level 2 Process 4 การจ่ายชำระเงิน

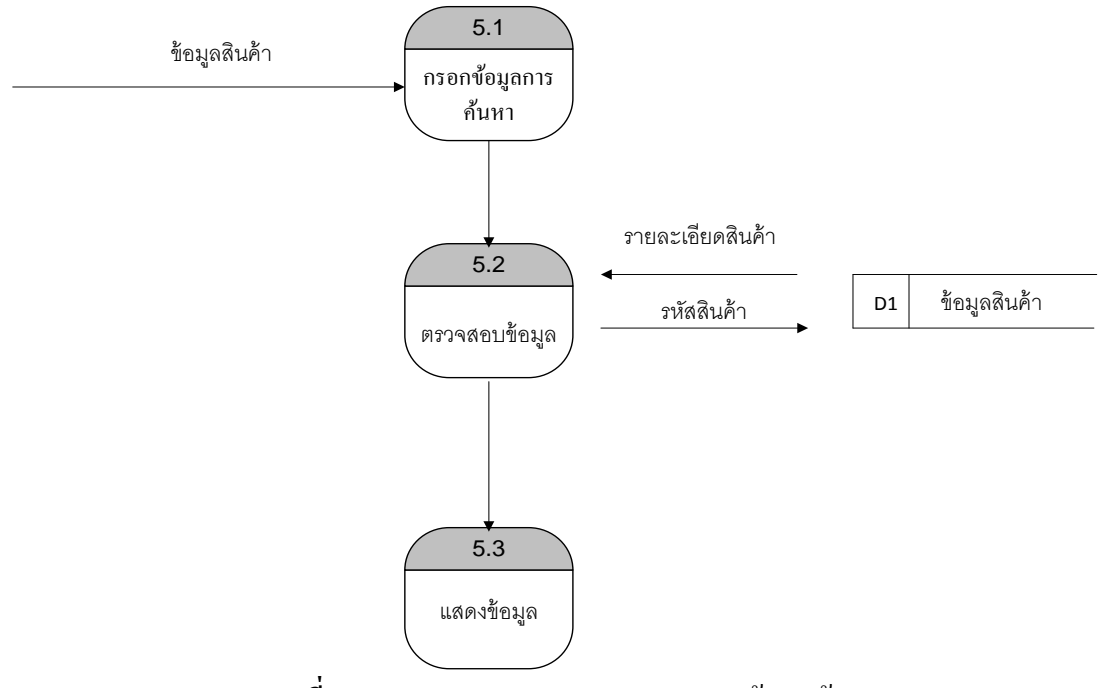

**3.11.5 DFD Level 2 Process 5 การค้นหาข้อมูล**

**ภาพที่ 3-27** DFD Level 2 Process 5 การค้นหาข้อมูล

**3.11.6 DFD Level 2 Process 6การตัดจ าหน่าย** 

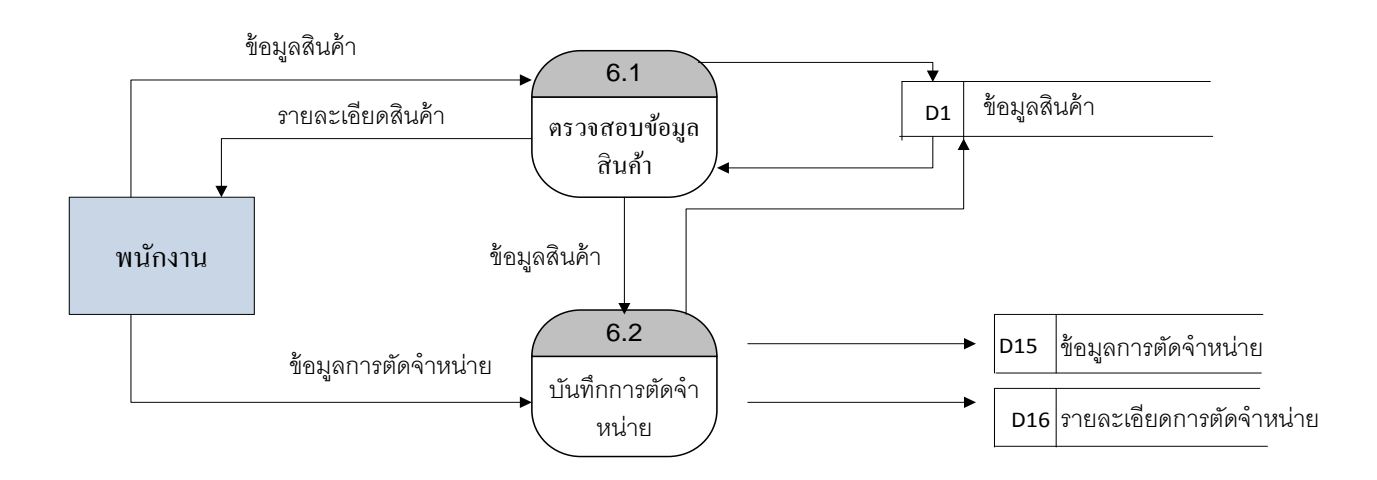

**ภาพที่ 3-28** DFD Level 2 Process 6 การตัดจ าหน่าย

#### **3.11.7 DFD Level 2 Process 7 การออกรายงาน**

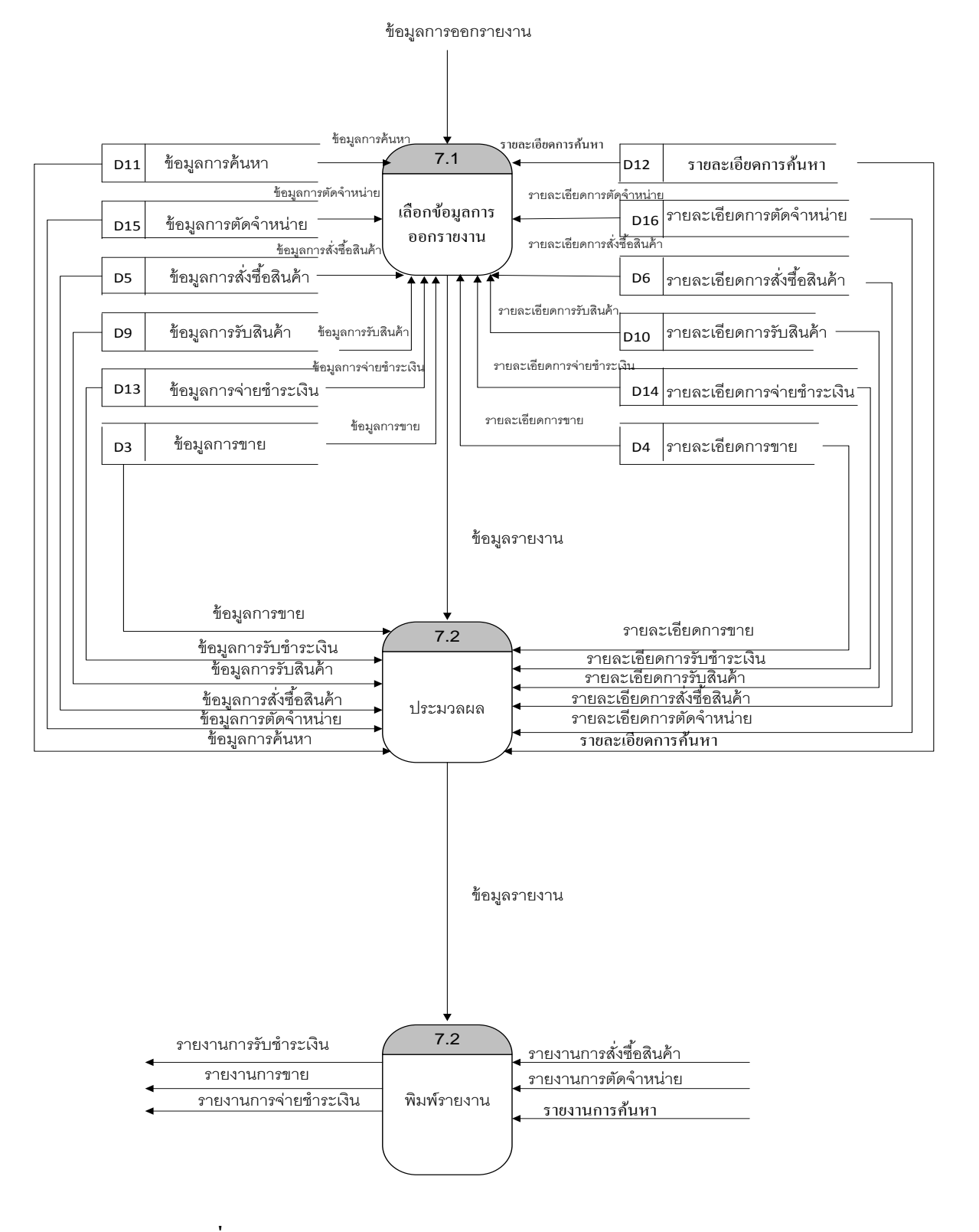

**ภาพที่ 3-29** DFD Level 2 Process 7 การออกรายงาน

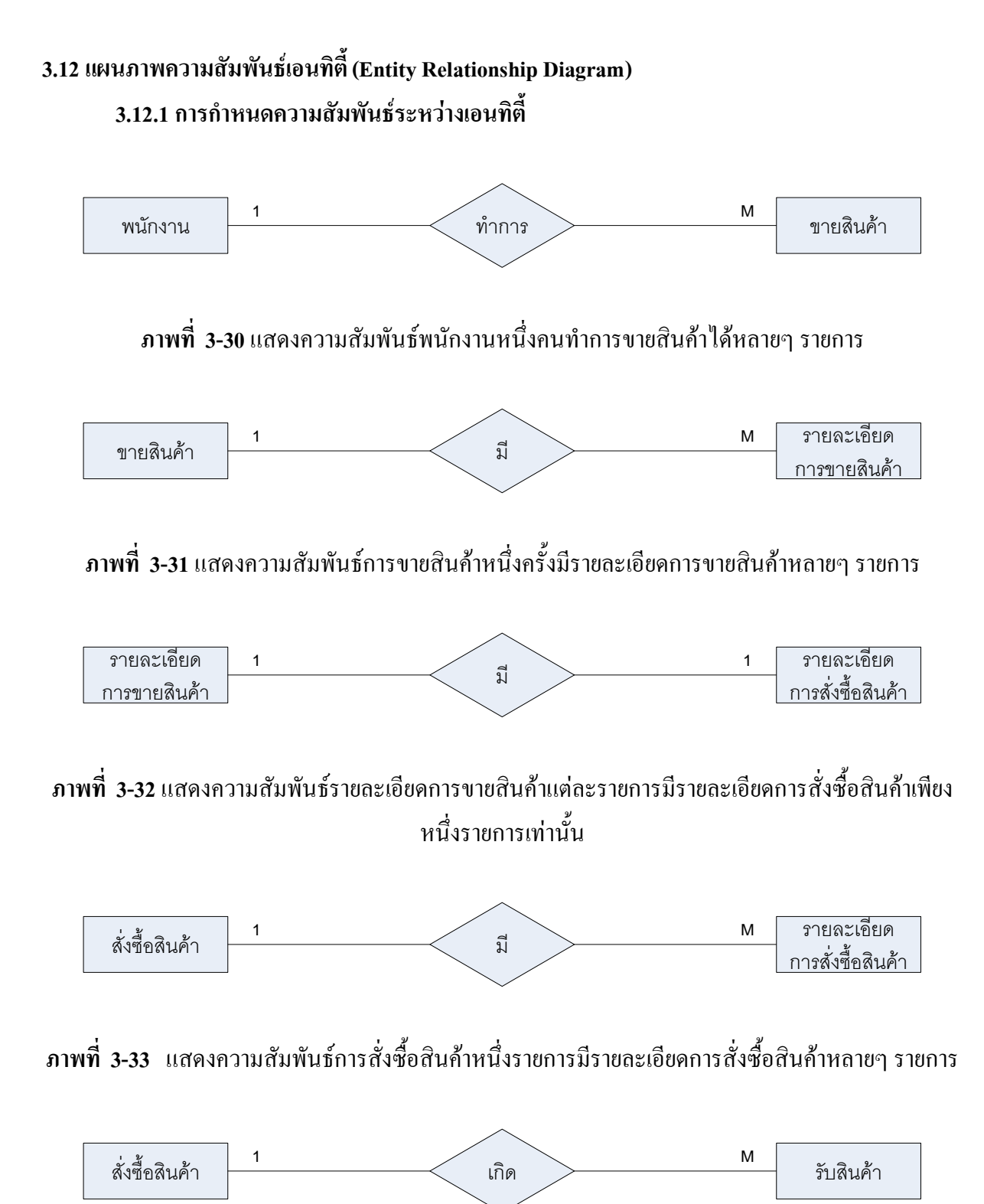

**ภาพที่ 3-34**แสดงความสัมพันธ์การสั่งซื้อสินค้าหนึ่งรายการเกิดการรับสินค้าหลายๆ อย่าง

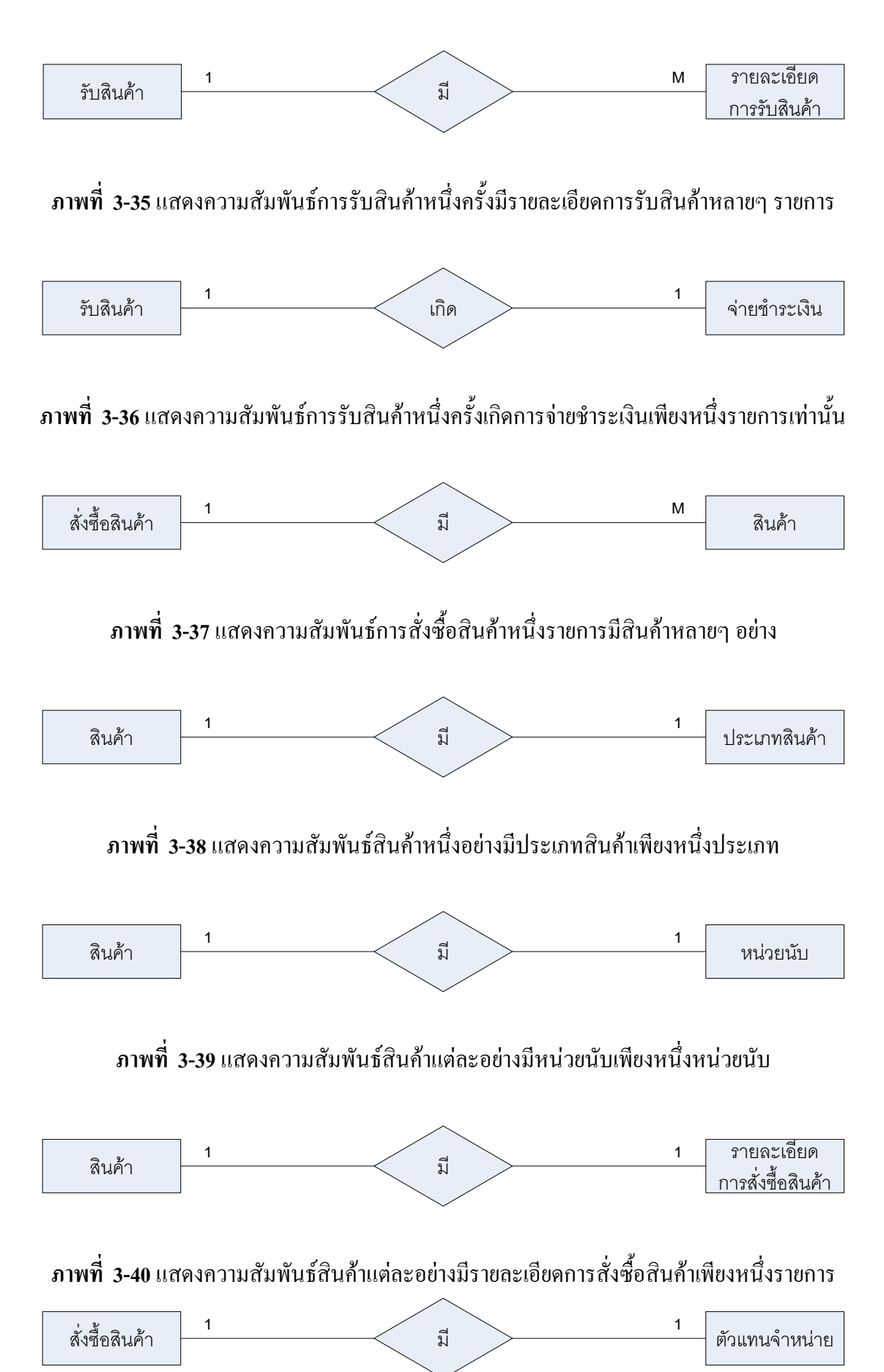

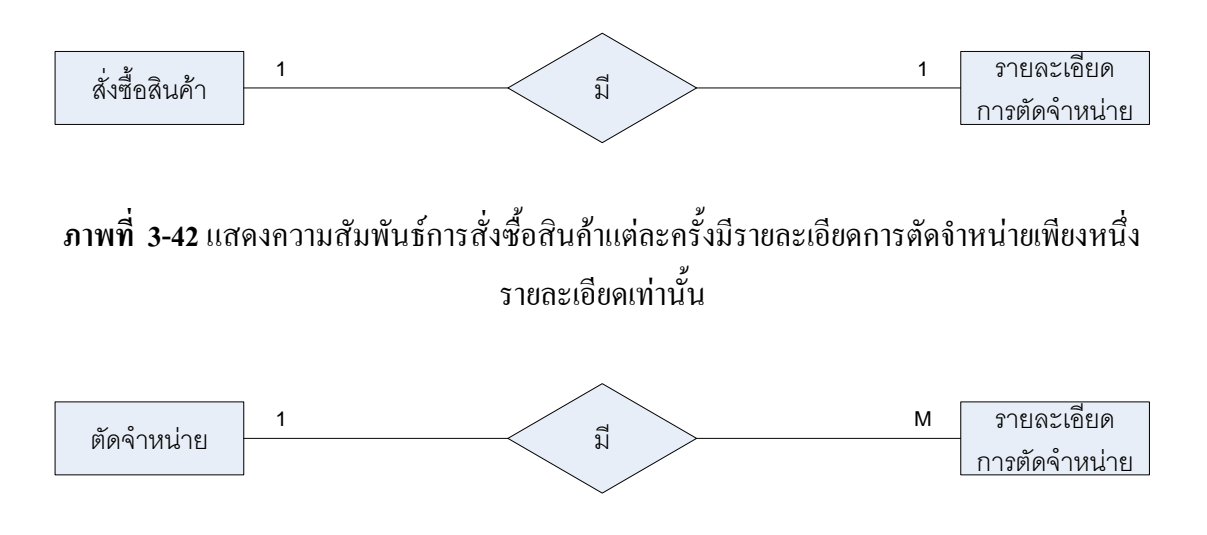

**ภาพที่ 3-41** แสดงความสัมพันธ์การสั่งซื้อสินค้าแต่ละครั้งมีเพียงตัวแทนจำหน่ายหนึ่งคนเท่านั้น

**ภาพที่ 3-43** แสดงความสัมพันธ์การตัดจำหน่ายแต่ละครั้งมีรายละเอียดการตัดจำหน่ายหลายๆ รายละเอียด

#### **3.13 E-R Diagram**

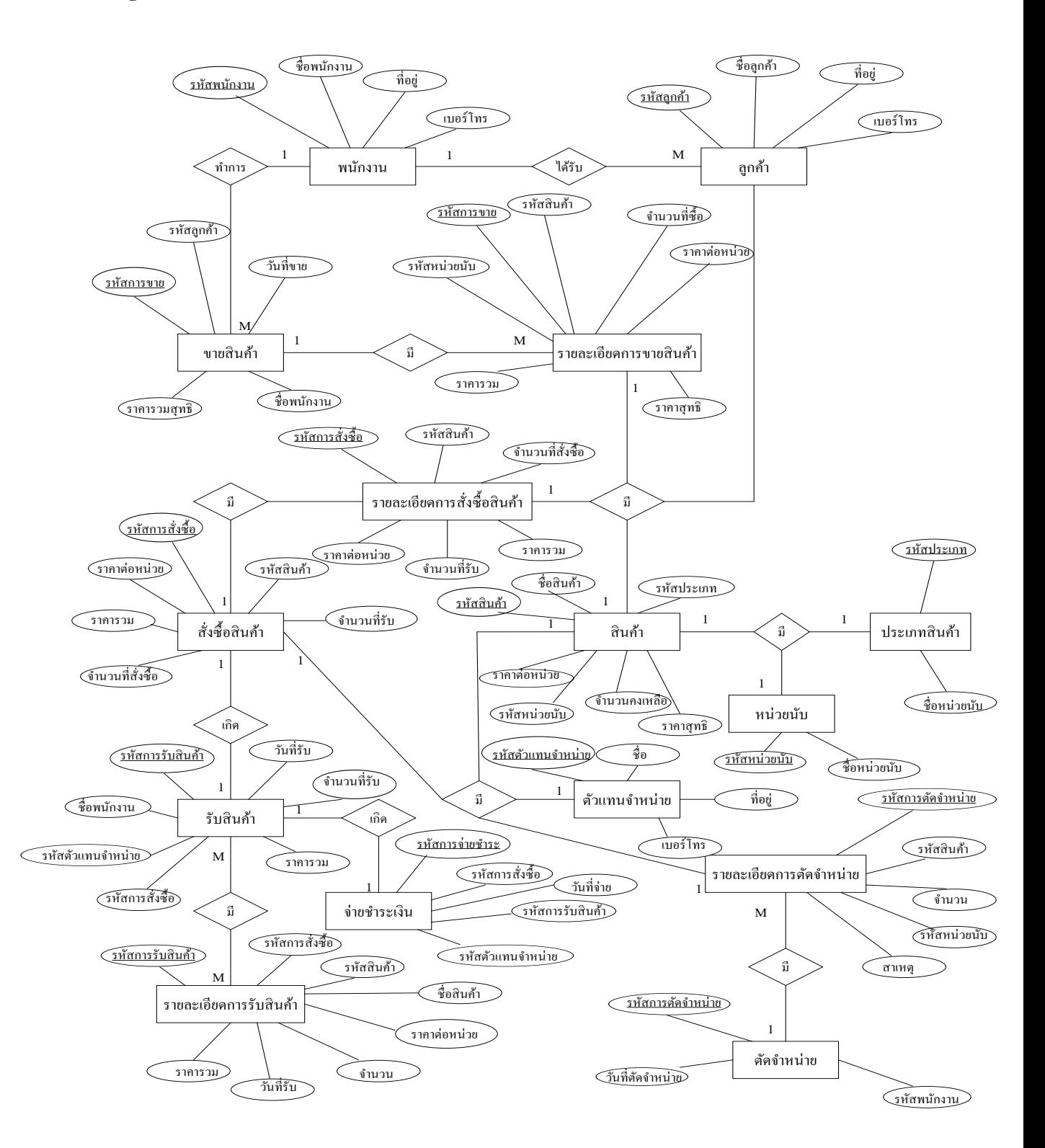

**ภาพที่ 3-44**แสดงแผนภาพ E-R Diagram

# **3.14 พจนานุกรมข้อมูล (Data Dictionary)**

| <b>Attribute Name</b> | Data type | <b>Size</b> | <b>Description</b> | <b>Key</b> | Reference |
|-----------------------|-----------|-------------|--------------------|------------|-----------|
| Cust Id               | char      | 10          | รหัสถูกค้า         | PK         |           |
| Cust Name             | varchar   | 60          | ชื่อ-สกุล          |            |           |
| Cust Add              | varchar   | 200         | ที่อยู่            |            |           |
| Cust Tel              | varchar   | 20          | เบอร์โทร           |            |           |

**ตารางที่ 3-1** ตารางลูกค้า (Customer)

**ตารางที่ 3-2** ตารางสินค้า (Product)

| <b>Attribute Name</b> | Data type | <b>Size</b>    | <b>Description</b>      | <b>Key</b> | Reference   |
|-----------------------|-----------|----------------|-------------------------|------------|-------------|
| Product_Id            | char      | 10             | รหัสสินค้า              | PK         |             |
| Product_Name          | char      | 60             | ชื่อสินค้า              |            |             |
| Instock               | int       |                | ้งำนวนสินค้าในร้าน      |            |             |
| Limit                 | int       |                | จุดสั่งซื้อ             |            |             |
| inOrder               | int       |                | จำนวนสินค้าในใบสั่งซื้อ |            |             |
| ProductType_Id        | char      | $\overline{2}$ | รหัสประเภทสินค้า        |            |             |
| Product_Price         | float     | 7,2            | ราคาขาย                 | <b>FK</b>  | ProductType |
| Product_Detail        | varchar   | 150            | รายละเอียด หรือ สรรคุณ  |            |             |
| Unit_Id               | char      | $\overline{2}$ | รหัสหน่วยนับ            | <b>FK</b>  | Units       |

| <b>Attribute Name</b> | Data type | <b>Size</b> | <b>Description</b>       | <b>Key</b> | Reference |
|-----------------------|-----------|-------------|--------------------------|------------|-----------|
| ProductType Id        | char      | 2           | รหัสประเภทสินค้ <u>า</u> | PK         |           |
| ProductType Name      | varchar   | 60          | ชื่อประเภทสินค้า         |            |           |
| ProductType Detail    | varchar   | 200         | รายละเอียด               |            |           |

**ตารางที่ 3-3** ตารางประเภทสินค้า (Product\_Type)

# **ตารางที่ 3-4** ตารางการขาย (Sale**)**

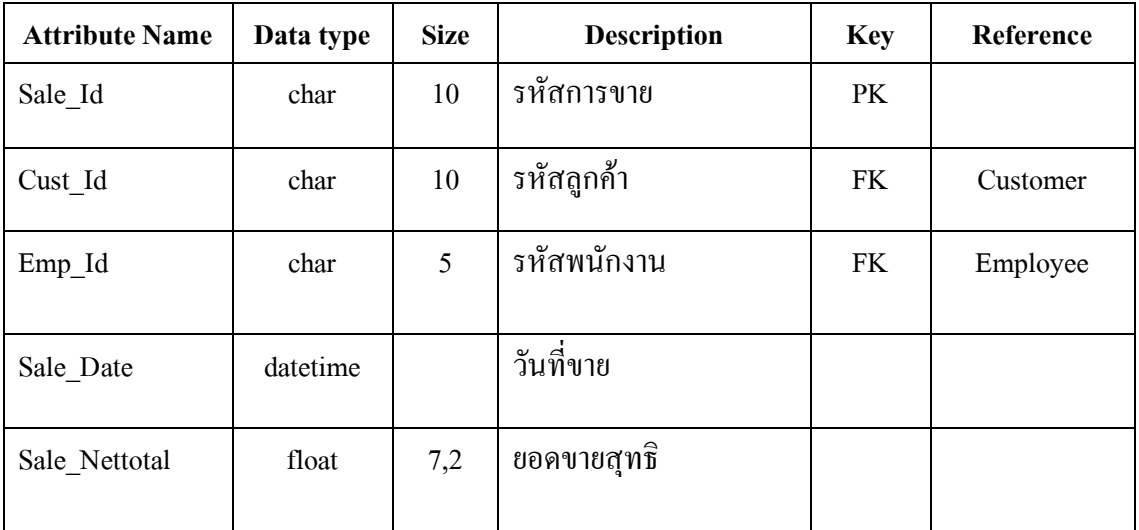

# **ตารางที่ 3-5** ตารางรายละเอียดการขาย (Sale\_detail)

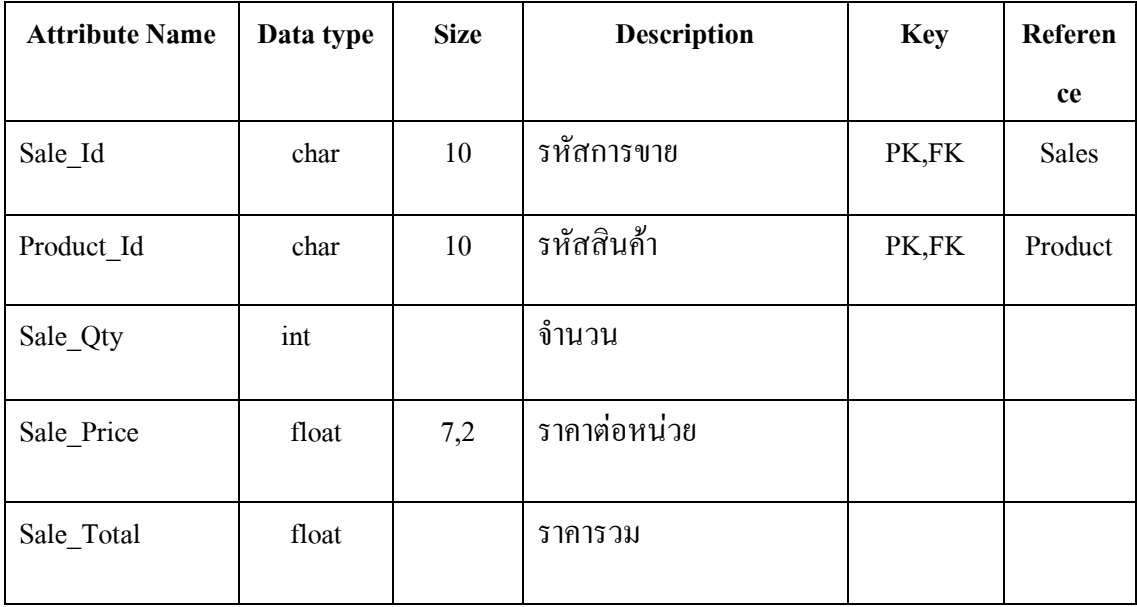

| <b>Attribute Name</b> | Data type | <b>Size</b>  | <b>Description</b>                                             | <b>Key</b> | Reference |
|-----------------------|-----------|--------------|----------------------------------------------------------------|------------|-----------|
| Order Id              | char      | 10           | รหัสการสั่งซื้อ                                                | <b>PK</b>  |           |
| Emp_Id                | char      | 5            | รหัสพนักงาน                                                    | FK         | Employee  |
| Order_Date            | datetime  |              | วันที่สั่งซื้อ                                                 |            |           |
| Order_Nettotal        | float     | 6,2          | ราคารวมสุทธิ                                                   |            |           |
| <b>IsReceivedAll</b>  | char      | $\mathbf{1}$ | สถานะรับสินค้า(1=รับยัง<br>ไม่หมด,2=กำลังรับ,0=รับ<br>หมดแล้ว) |            |           |
| <b>Status</b>         | char      | $\mathbf{1}$ | สถานะสั่งซื้อ(1=ปกติ,0=<br>ຍກເຄີກ)                             |            |           |

**ตารางที่ 3-6** ตารางการสั่งซื้อสินค้า (Order)

| <b>Attribute Name</b> | Data type | <b>Size</b>  | <b>Description</b>                                              | <b>Key</b> | Reference |
|-----------------------|-----------|--------------|-----------------------------------------------------------------|------------|-----------|
| Order_Id              | char      | 10           | รหัสการสั่งซื้อ                                                 | PK         | Orders    |
| Product Id            | char      | 10           | รหัสสินค้า                                                      | PK         | Product   |
| Order_Qty             | int       |              | จำนวนที่สั่งซื้อ                                                |            |           |
| Order Price           | float     | 6,2          | ราคาต่อหน่วย                                                    |            |           |
| Order Total           | float     | 6,2          | ราคารวม                                                         |            |           |
| Remain                | int       |              | ยอดค้างรับ                                                      |            |           |
| IsReceivedAll         | char      | $\mathbf{1}$ | สถานะรับสินค้า(1=รับยัง<br>ไม่หมด, 2=กำลังรับ,0=รับ<br>หมดแล้ว) |            |           |

**ตารางที่ 3-7** ตารางรายละเอียดการสั่งซื้อ (Order\_detail)

# **ตารางที่ 3-8** ตารางการรับสินค้า (Receive)

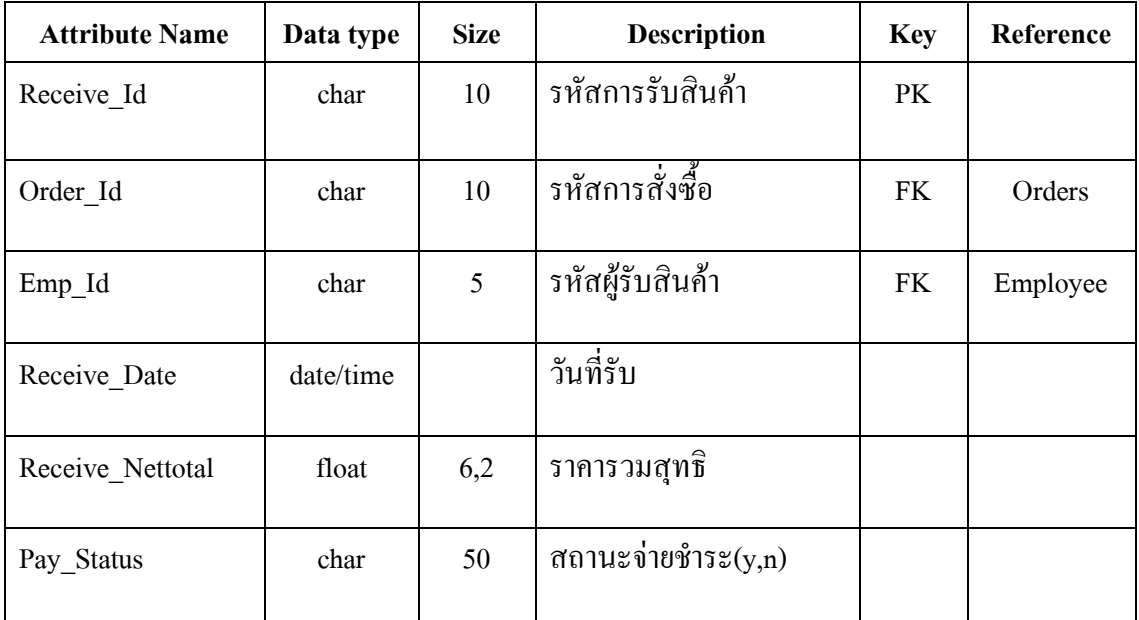

| <b>Attribute Name</b> | Data type | <b>Size</b> | <b>Description</b> | <b>Key</b> | Reference |
|-----------------------|-----------|-------------|--------------------|------------|-----------|
| Receive Id            | char      | 10          | รหัสการรับสินค้า   | PK,FK      | Receive   |
| Product Id            | char      | 10          | รหัสสินค้า         |            | Product   |
| Receive_Qty           | int       |             | จำนวนที่รับ        | PK,FK      |           |
| Receive Price         | float     | 6,2         | ราคาต่อหน่วย       |            |           |
| Receive Total         | float     | 6,2         | ราคารวม            |            |           |

**ตารางที่ 3-9** แสดงข้อมูลรายละเอียดการรับสินค้า (Receive\_detail)

# **ตารางที่ 3-10** ตารางรับชำระเงิน (Pay)

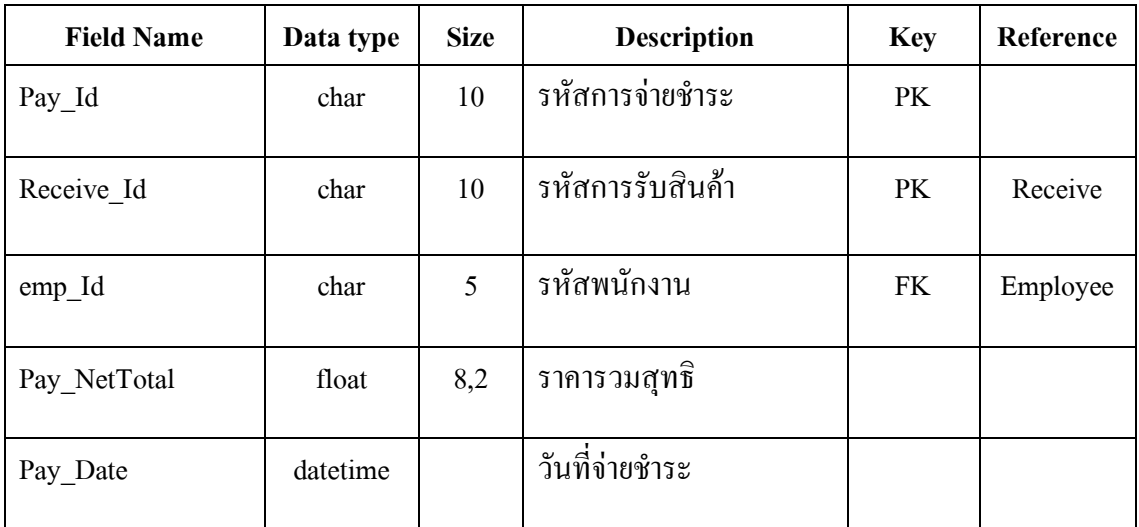

| <b>Attribute Name</b> | Data type | <b>Size</b>    | <b>Description</b> | <b>Key</b> | Reference |
|-----------------------|-----------|----------------|--------------------|------------|-----------|
| Dealer Id             | char      | $\overline{4}$ | รหัสตัวแทนจำหน่าย  | PK         |           |
| Dealer Name           | char      | 60             | ชื่อตัวแทนจำหน่าย  |            |           |
| Dealer Add            | varchar   | 200            | ที่อยู่            |            |           |
| Dealer Tel            | char      | 20             | เบอร์โทรศัพท์      |            |           |
| Man Name              | char      | 60             | ชื่อผู้ติดต่อ      |            |           |
| Dealer Fax            | char      | 20             | เบอร์แฟกซ์         |            |           |

**ตารางที่ 3-11** ตารางตัวแทนจำหน่าย (Dealer)

**ตารางที่ 3-12** ตารางการจ่ายชำระ (Pay)

| <b>Attribute Name</b> | Data type | <b>Size</b> | <b>Description</b> | <b>Key</b> | Reference |
|-----------------------|-----------|-------------|--------------------|------------|-----------|
| Pay Id                | char      | 10          | รหัสการจ่ายชำระ    | PK         |           |
| Receive Id            | char      | 10          | รหัสการรับสินค้า   | PK         | Receive   |
| emp Id                | char      | 5           | รหัสพนักงาน        | FK         | Employee  |
| Pay NetTotal          | float     | 8,2         | ราคารวมสุทธิ์      |            |           |
| Pay Date              | date time |             | วันที่จ่ายชำระ     |            |           |

| PLITER PLITE PLITER PLITTING PLITTING AT L. SCRAPE |           |             |                    |            |           |  |  |  |
|----------------------------------------------------|-----------|-------------|--------------------|------------|-----------|--|--|--|
| <b>Attribute Name</b>                              | Data type | <b>Size</b> | <b>Description</b> | <b>Key</b> | Reference |  |  |  |
| Scrape Id                                          | char      | 8           | รหัสการตัดจำหน่าย  | PK         |           |  |  |  |
| Scrape date                                        | datetime  | 10          | วันที่ตัดจำหน่าย   |            |           |  |  |  |
| Emp id                                             | char      | 5           | รหัสพนักงาน        | FK         | Employee  |  |  |  |
| Scrape Nettotal                                    | float     | 7,2         | ียอครวมสุทธิ       |            |           |  |  |  |

**ตารางที่ 3-13** ตารางการตัดจ าหน่ายสินค้า (Scrape)

**ตารางที่ 3-14** ตารางรายละเอียดการตัดจำหน่าย (Scrape\_detail)

| <b>Attribute Name</b> | Data type | <b>Size</b> | <b>Description</b>         | <b>Key</b> | Reference |
|-----------------------|-----------|-------------|----------------------------|------------|-----------|
| Scrape_Id             | char      | 8           | รหัสการตัดจำหน่าย<br>PK,FK |            | Scrape    |
| Scrape_Qty            | int       |             | จำนวนที่ตัดจำหน่าย         |            |           |
| Scrape Price          | float     | 7,2         | ราคา                       |            |           |
| Scrape Total          | float     | 7,2         | ยอครวม                     |            |           |
| Scrape Detail         | varchar   | 150         | สาเหตุที่ตัดจำหน่าย        |            |           |
| Product Id            | char      | 10          | รหัสสินค้า                 | PK,FK      | Product   |

| <b>Attribute Name</b> | Data type | <b>Size</b>  | <b>Description</b>       | <b>Key</b> | Reference |
|-----------------------|-----------|--------------|--------------------------|------------|-----------|
| Emp_Id                | char      | 5            | รหัสพนักงาน              | PK         |           |
| Emp_IDcard            | char      | 10           | เลขที่บัตรประจำตัว       |            |           |
| Emp_Name              | char      | 60           | ชื่อ-สกุล                |            |           |
| Emp_Sex               | char      | $\mathbf{1}$ | เพศ                      |            |           |
| Emp_Add               | varchar   | 200          | ที่อยู่                  |            |           |
| Emp_Tel               | char      | 20           | เบอร์โทรศัพท์            |            |           |
| Username              | char      | 20           | Username                 |            |           |
| Passward              | char      | 20           | Passward                 |            |           |
| UserType_Id           | char      | $\mathbf{1}$ | รหัสประเภทผู้ใช้<br>ระบบ | FK         | UserType  |

**ตารางที่ 3-15** ตารางข้อมูลพนักงาน (Employees)

**ตารางที่ 3-16** ตารางแสดงหน่วยนับ **(**Unit)

| <b>Attribute Name</b> | Data type | <b>Size</b>   | <b>Description</b>                | <b>Key</b> | Reference |
|-----------------------|-----------|---------------|-----------------------------------|------------|-----------|
| Unit Id               | char      | $\mathcal{D}$ | รหัสหน่วยนับ                      | PK         |           |
| Unit Name             | varchar   | 60            | $\mathbf{\omega}$<br>ชื่อหน่วยนับ |            |           |

**3.15 Site Map**

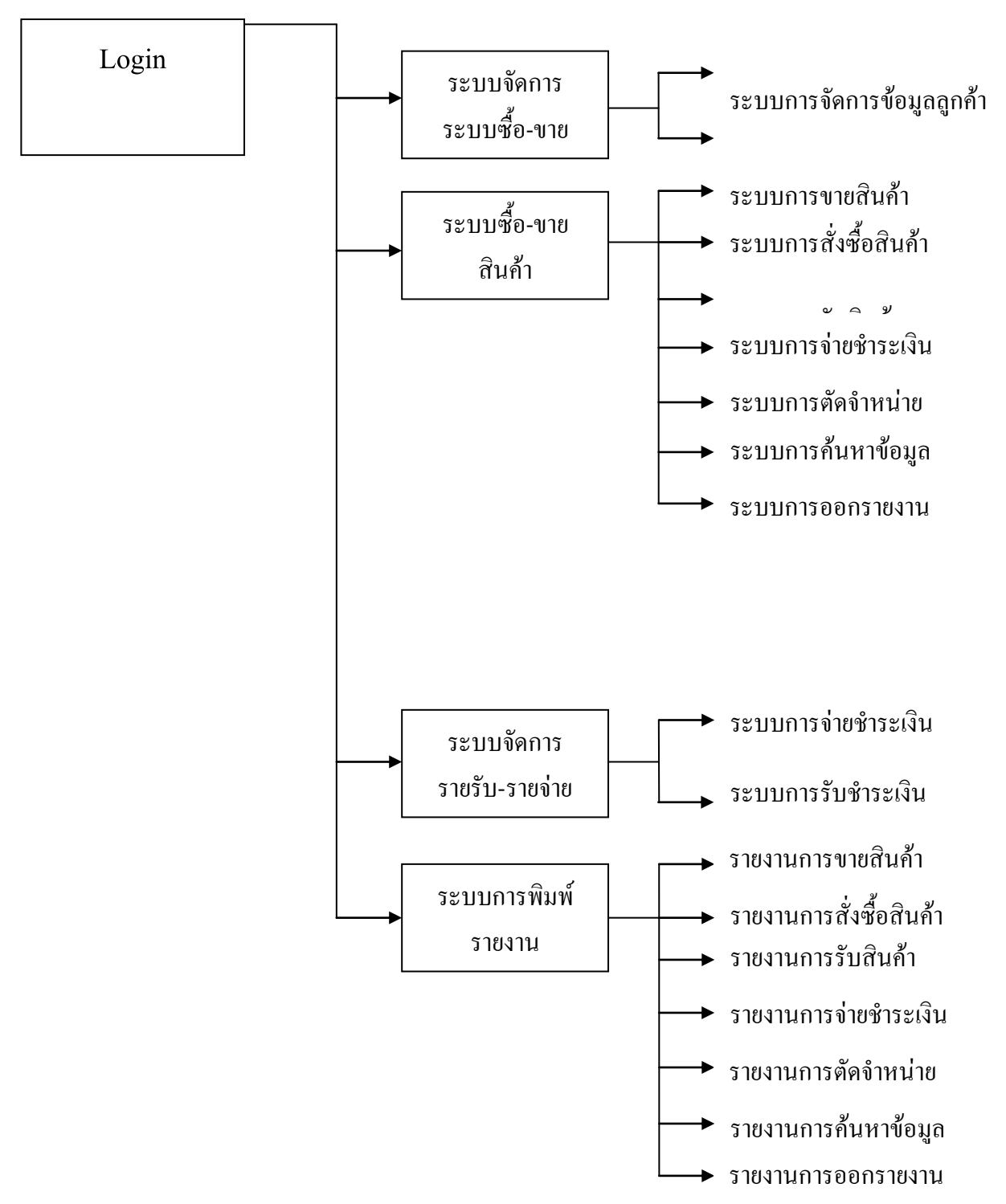

**ภาพที่ 3-45** แสดงSite Mapระบบซื้อ-ขาย ร้านกอล์ฟ กาย มินิมาร์ท อ.บ้านไผ่ จ.ขอนแก่น

# **3.16 หน้าฟอร์มการใช้งานระบบซื้อ-ขาย ร้านกอล์ฟ กาย มินิมาร์ท จ.ขอนแก่น (Input Design) 3.16.1 หน้าฟอร์ม Login เพื่อเข้าใช้งานระบบ**

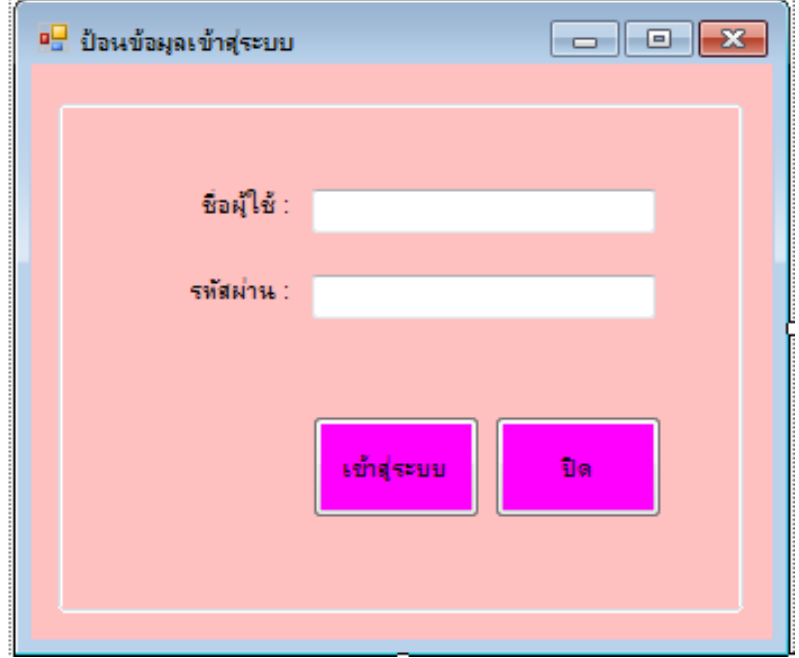

**ภาพที่ 3-46** แสดงฟอร์ม Login เพื่อเข้าใช้งานระบบ

ในการเข้าใช้งานระบบ ผู้ใช้จำเป็นต้องทำการ Login ก่อนเข้าใช้ระบบ โดยการกรอก UserName และ Password ให้ถูกต้อง จึงจะสามารถเข้าใช้งานระบบได้ หากกรอกไม่ถูกต้องจำเป็นต้องติดต่อผู้ดูแล ระบบ

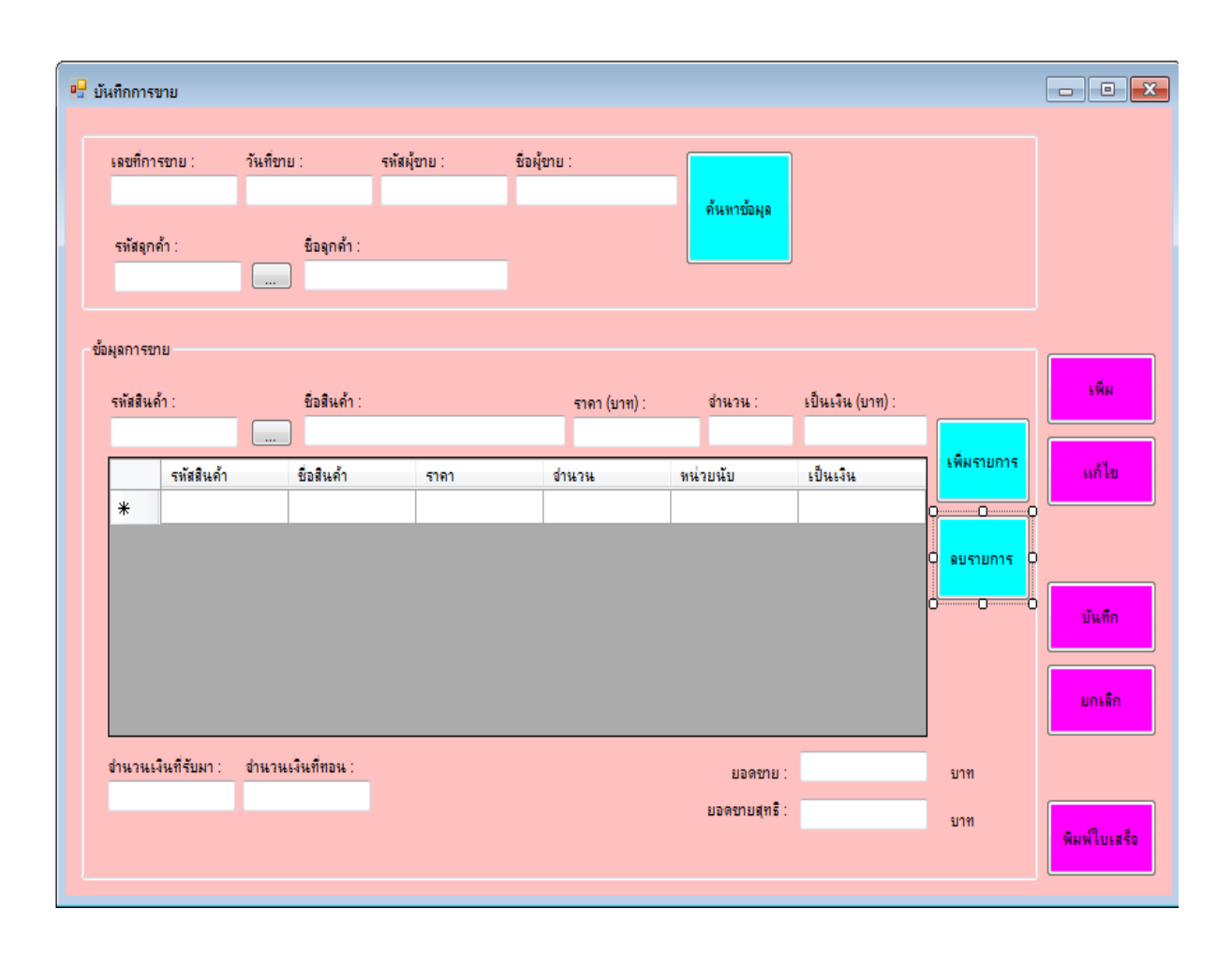

### **3.16.2 หน้าฟอร์มการขายสินค้า**

**ภาพที่ 3-47** แสดงฟอร์มการขายสินค้า

 ในการขายสินค้าให้กับลูกค้า พนักงานต้องตรวจสอบสินค้าว่ามีอยู่ในคลังหรือไม่ เมื่อตรวจสอบ เรียบร้อยแล้ว ก็ท าการบันทึกข้อมูลการขายสินค้า ซึ่งมีข้อมูลที่ต้องจัดเก็บ ได้แก่ รหัสการขาย วันที่ขาย ี่ชื่อพนักงาน รหัสลูกค้า ชื่อสินค้า จำนวน หน่ว ยนับ ราคาต่อหน่วย และราคารวม เมื่อพนักงานทำการ บันทึกข้อมูลเสร็จและลูกค้าจ่ายชำระเรียบร้อยแล้ว ก็พิมพ์ใบเสร็จรับเงินให้กับลูกค้า

## **3.16.3 หน้าฟอร์มการสั่งซื้อสินค้า**

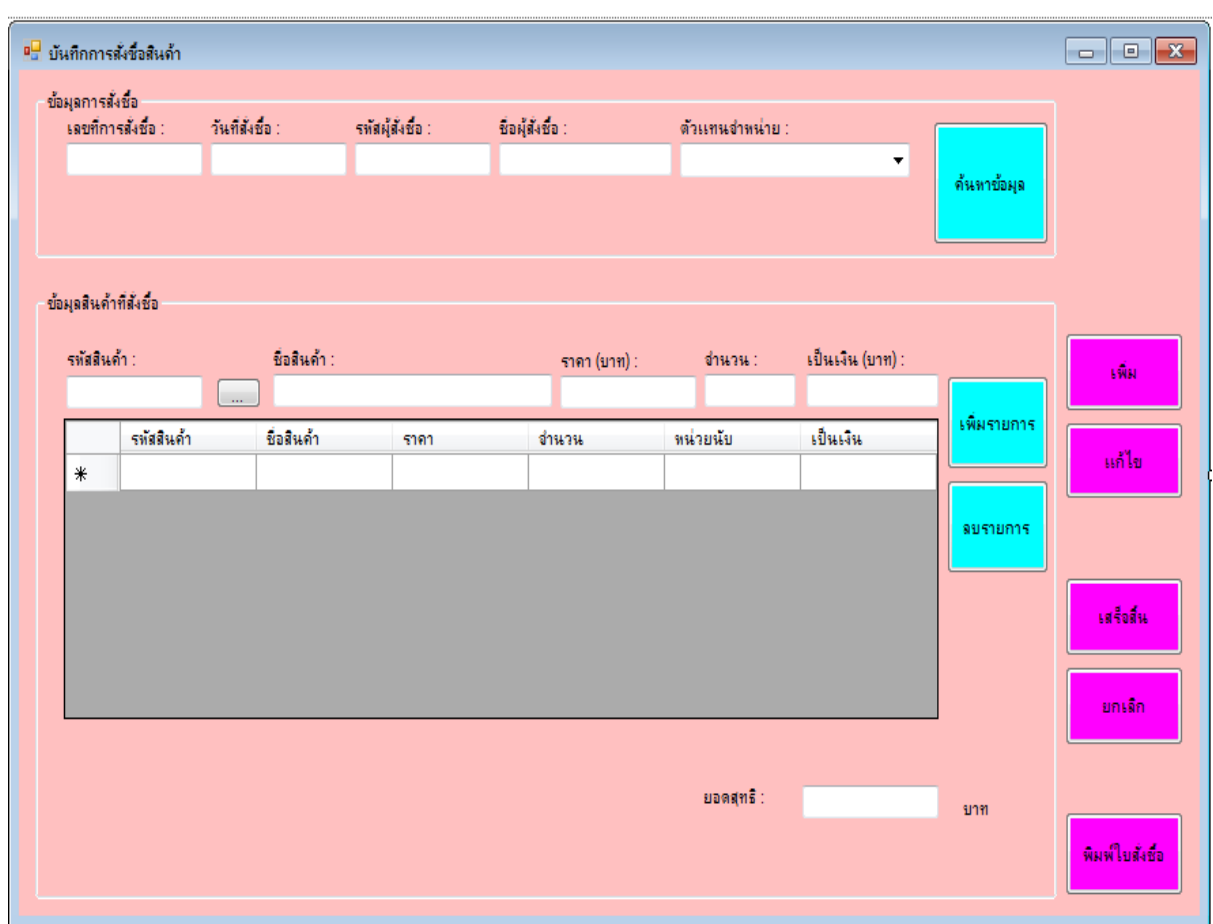

**ภาพที่ 3-48** แสดงฟอร์มการสั่งซื้อสินค้า

ในการสั่งซื้อสินค้าจากตัวแทนจำหน่าย พนักงานจำเป็นต้องตรวจสอบสินค้าที่อยู่ในคลังสินค้าว่า ถึงจุดสั่งซื้อหรือยัง เมื่อตรวจสอบเรียบร้อยแล้ว ก็จะท าการบันทึกข้อมูลการสั่งซื้อสินค้า ซึ่งมีข้อมูลที่ จะต้องจัดเก็บ ได้แก่ รหัสการสั่งซื้อ วันที่สั่งซื้อสินค้า ชื่อพนักงาน รหัสสินค้า ชื่อสินค้า จำนวน หน่วย นับ ราคาต่อหน่วย และราคารวม เมื่อพนักงานทำการบันทึกข้อมูลเรียบร้อยแล้ว ก็พิมพ์ใบสั่งซื้อสินค้า ให้กับตัวแทนจำหน่าย

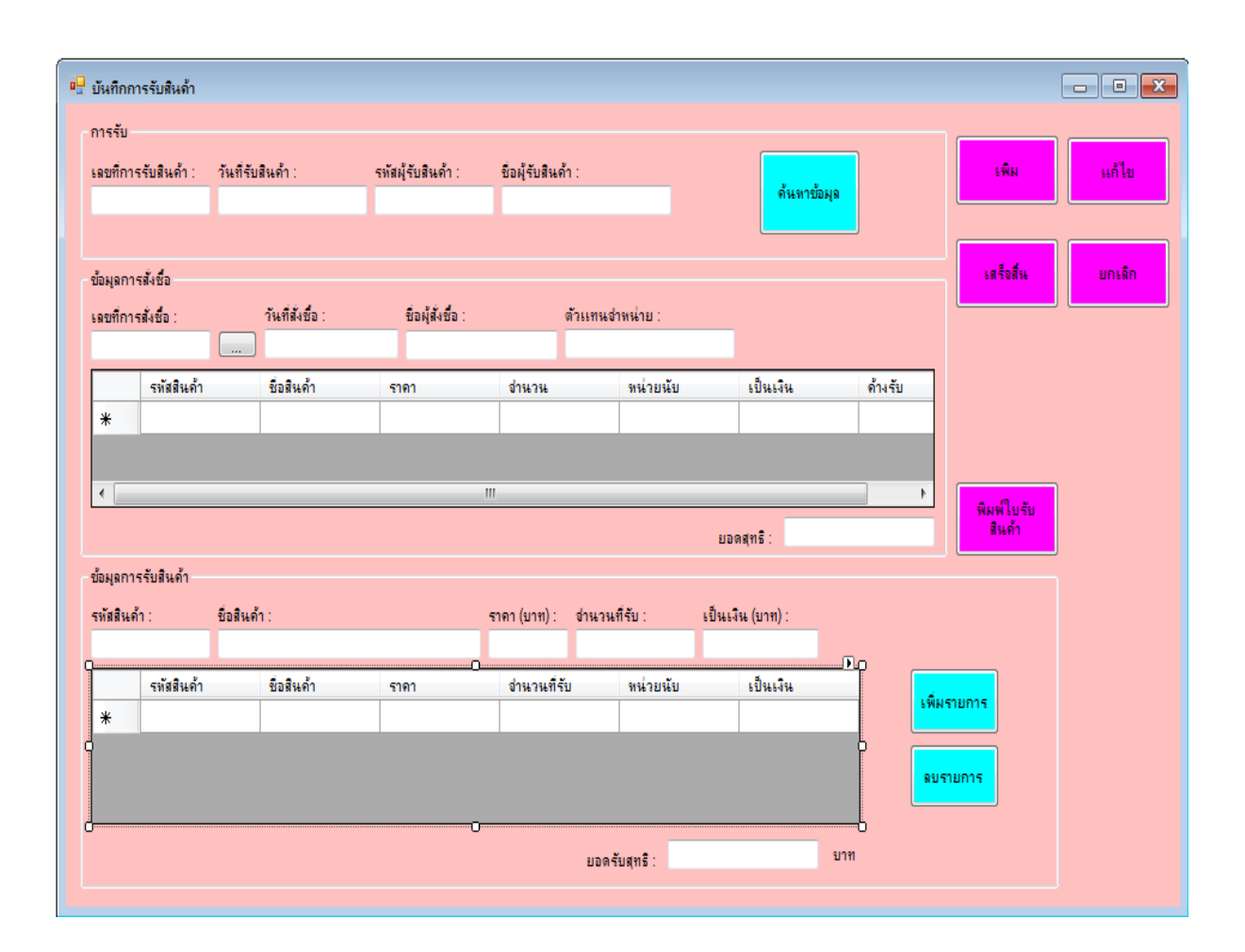

 **3.16.4 หน้าฟอร์มการรับสินค้า**

**ภาพที่ 3-49** แสดงฟอร์มการรับสินค้า

่ ในการรับสินค้าจากตัวแทนจำหน่าย พนักงานจำเป็นต้องตรวจสอบรายการสินค้าที่ได้ทำการสั่งซื้อ ้ไว้ว่าตรงกับรายการที่ตัวแทนจำหน่ายนำมาส่งหรือไม่ เมื่อตรวจสอบเสร็จแล้วก็ทำการบันทึกการรับสินค้า ซึ่งข้อมูลที่ต้องจัดเก็บ ได้แก่ รหัสการรับสินค้า วันที่รับสินค้า ชื่อพนักงาน ตัวแทนจำหน่าย รหัสการ ้สั่งซื้อสินค้า รหัสสินค้า ชื่อสินค้า จำนวน ราคาต่อหน่วย และราคารวม

## **3.16.5 หน้าฟอร์มการจ่ายช าระเงิน**

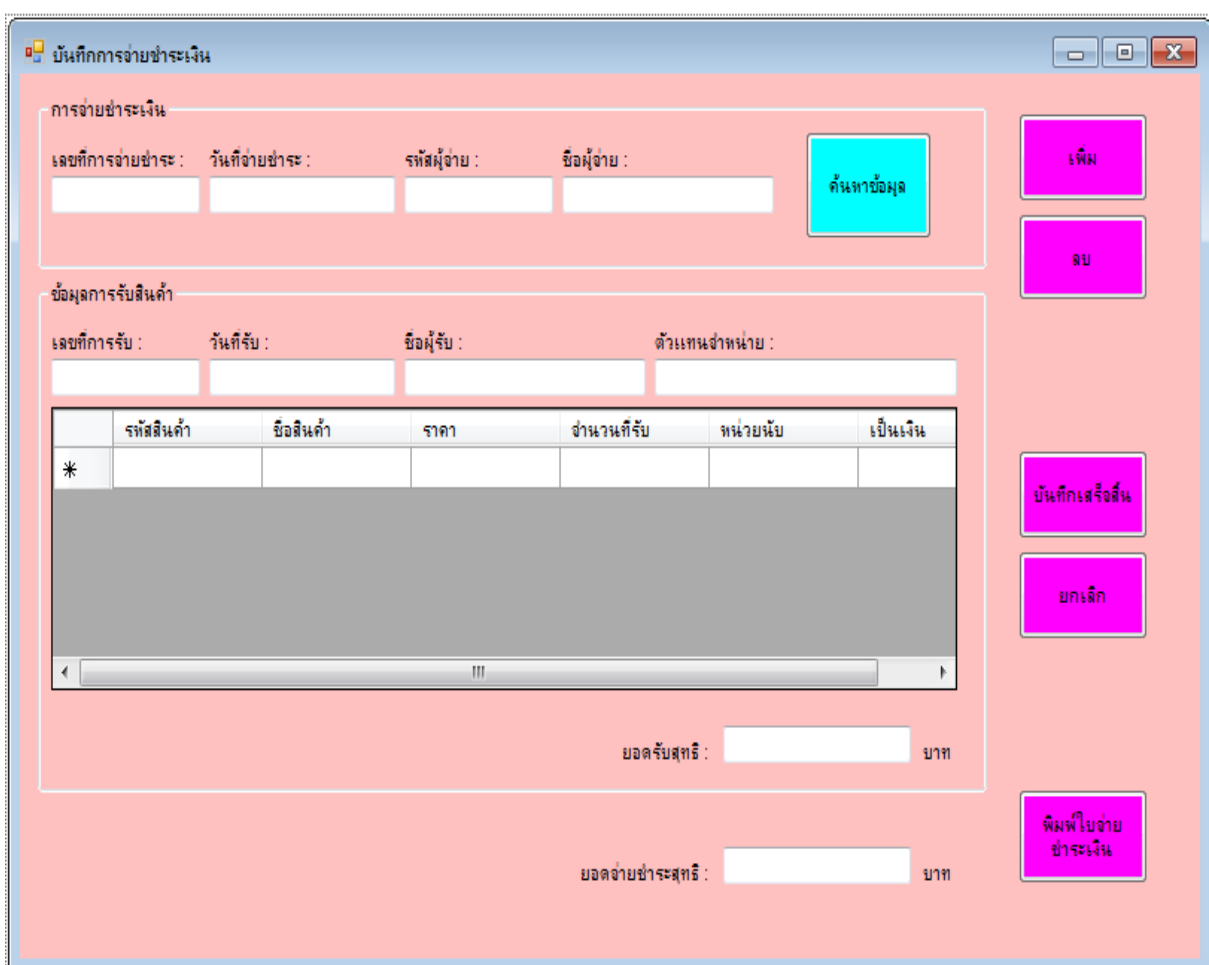

**ภาพที่ 3-50 แสดงฟอร์มการจ่ายชำระเงิน** 

ในการจ่ายชำระเงินให้กับตัวแทนจำหน่าย พนักงานจำเป็นต้องตรวจสอบข้อมูลรายการรับสินค้าที่ รับจากตัวแทนจำหน่ายว่าตรงกันหรือไม่ เมื่อตรวจสอบเรียบร้อยแล้ว ก็จะทำการบันทึกข้อมูลการจ่ายชำระ เงิน ซึ่งมีข้อมูลที่ต้องจัดเก็บได้แก่ รหัสการจ่ายชำระเงิน วันที่จ่ายชำระ ชื่อพนักงาน รหัสการรับสินค้า รหัสการจ่ายชำระ วันที่จ่าย รหัสพนักงาน เป็นต้น

## **3.16.6 หน้าฟอร์มการตัดจ าหน่ายสินค้า**

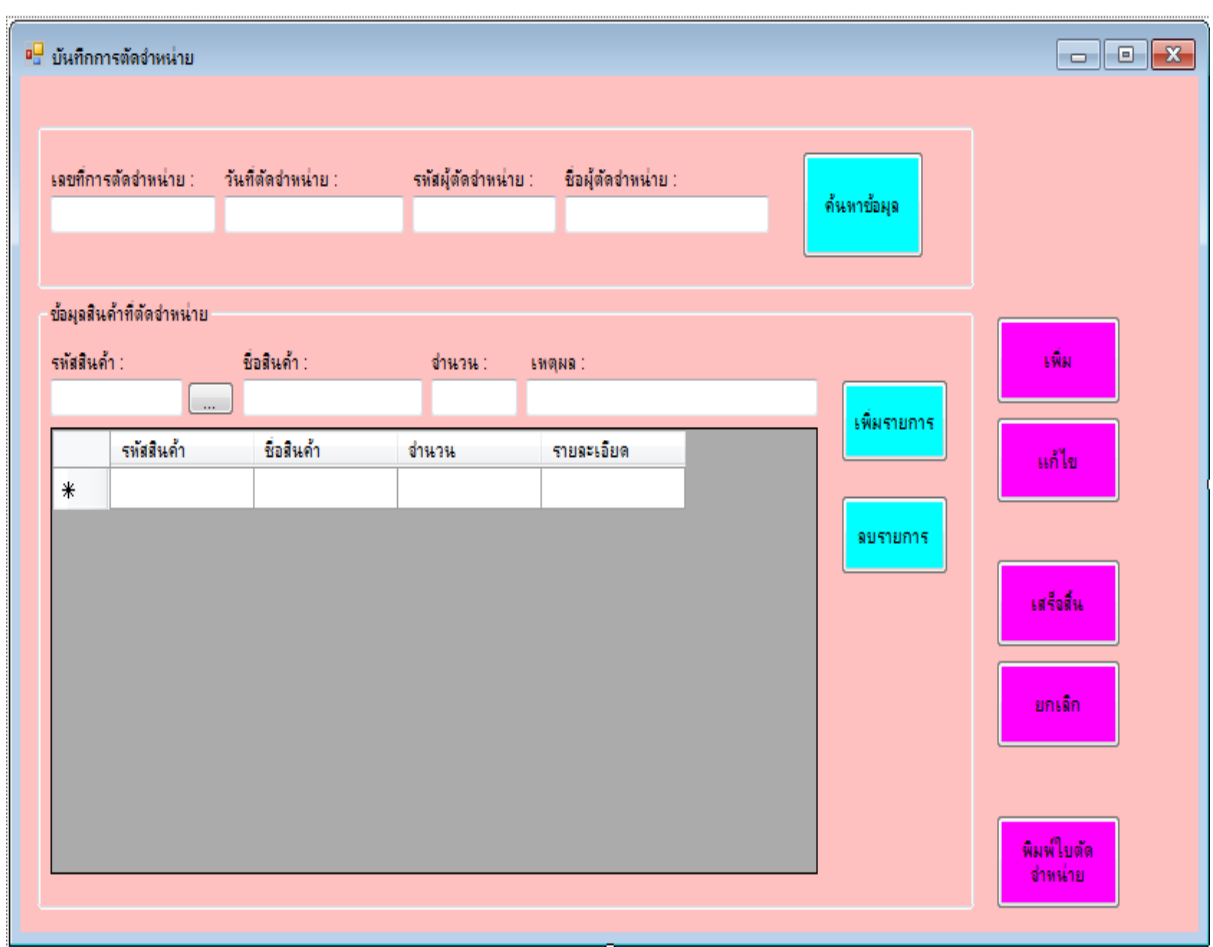

**ภาพที่ 3-51** แสดงฟอร์มการตัดจำหน่ายสินค้า

ในการตัดจำหน่ายสินค้าเพื่อปรับปรุงจำนวนของสินค้าให้เป็นไปตามจำนวนที่มีอยู่จริง พนักงาน จำเป็นจะต้องตรวจสอบข้อมูลสินค้าว่ามีข้อมูลสินค้าที่จะต้องตัดจำหน่ายหรือไม่ เมื่อตรวจสอบเรียบร้อย แล้ว ก็จะทำการบันทึกข้อมูลการตัดจำหน่ายสินค้า ซึ่งมีข้อมูลที่จะต้องจัดเก็บได้แก่ รหัสการตัดจำหน่าย ้วันที่ตัดจำหน่าย ชื่อพนักงาน รหัสสินค้า ชื่อสินค้า จำนวนที่ตัดจำหน่าย หน่วยนับ และสาเหตุที่ตัด จ าหน่าย

## **3.17 ฟอร์มการออกรายงาน (Output Design)**

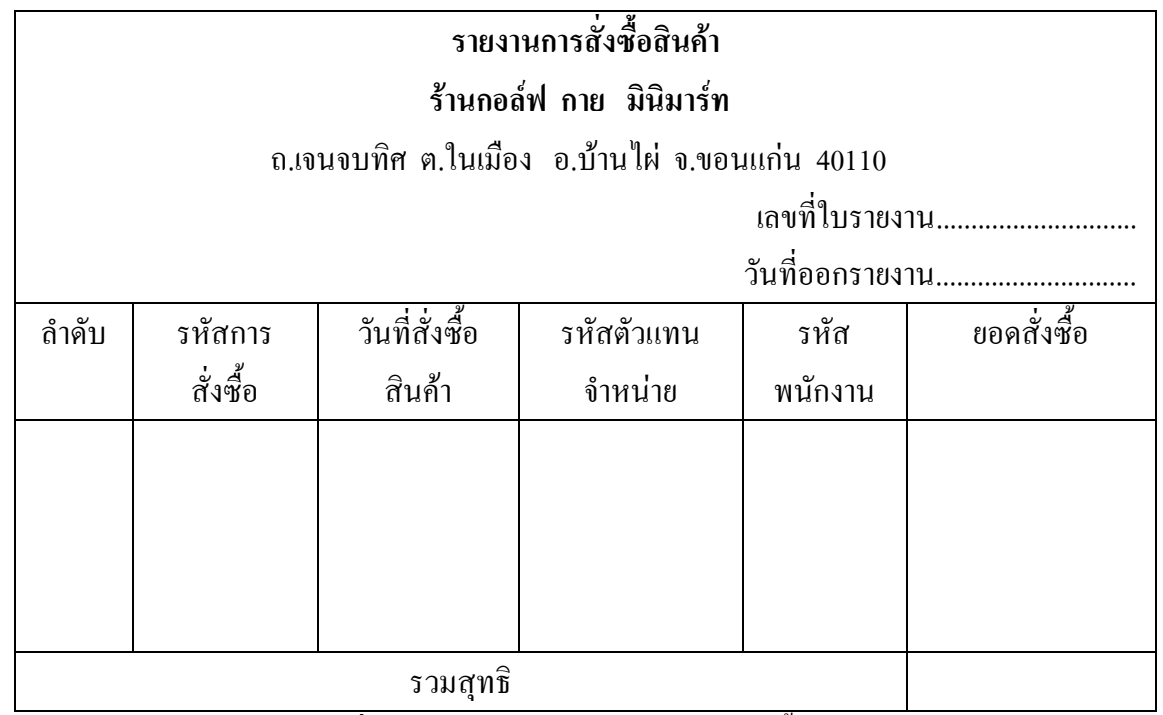

**ภาพที่ 3-52** ฟอร์มการออกรายงานการสั่งซื้อสินค้า

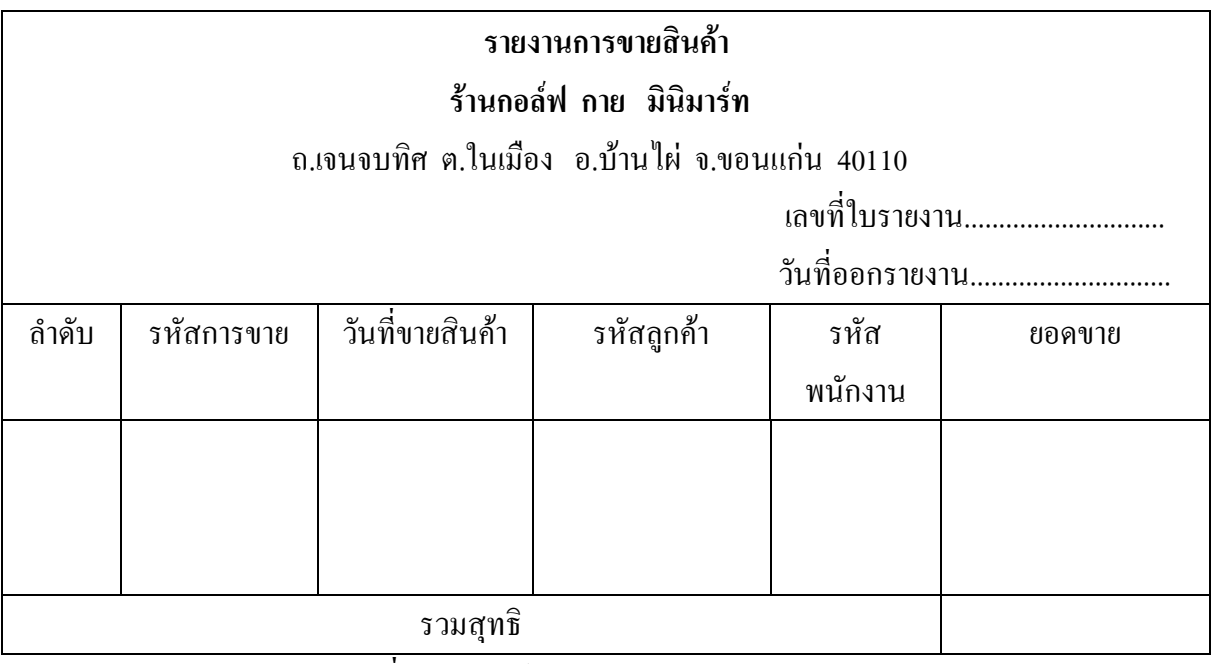

**ภาพที่ 3-53** ฟอร์มการออกรายงานการขายสินค้า

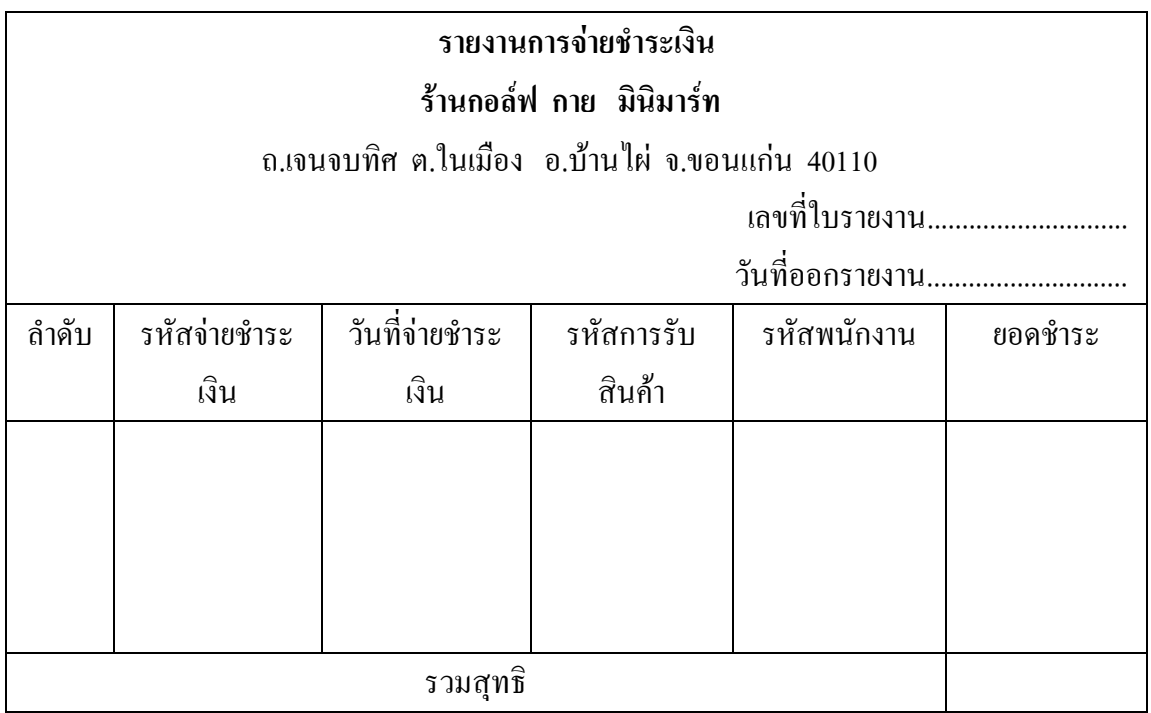

**ิภาพที่ 3-54 ฟอร์**มการออกรายงานการจ่ายชำระเงิน

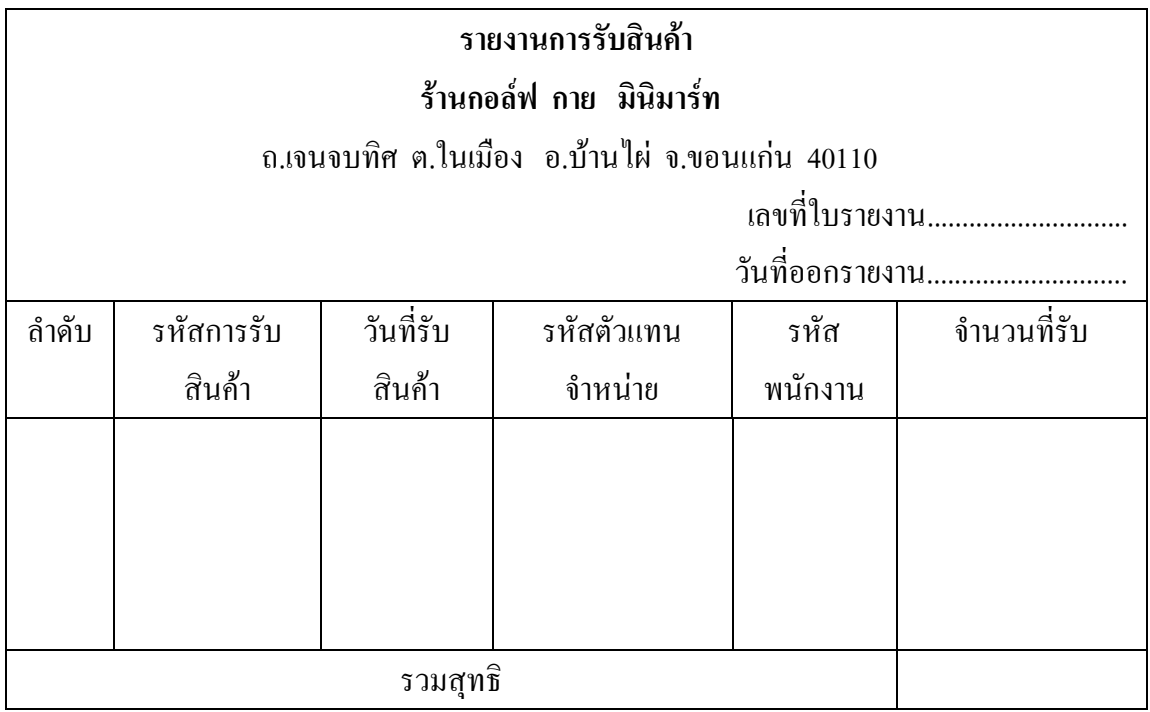

**ภาพที่ 3-55** ฟอร์มการออกรายงานการรับสินค้า

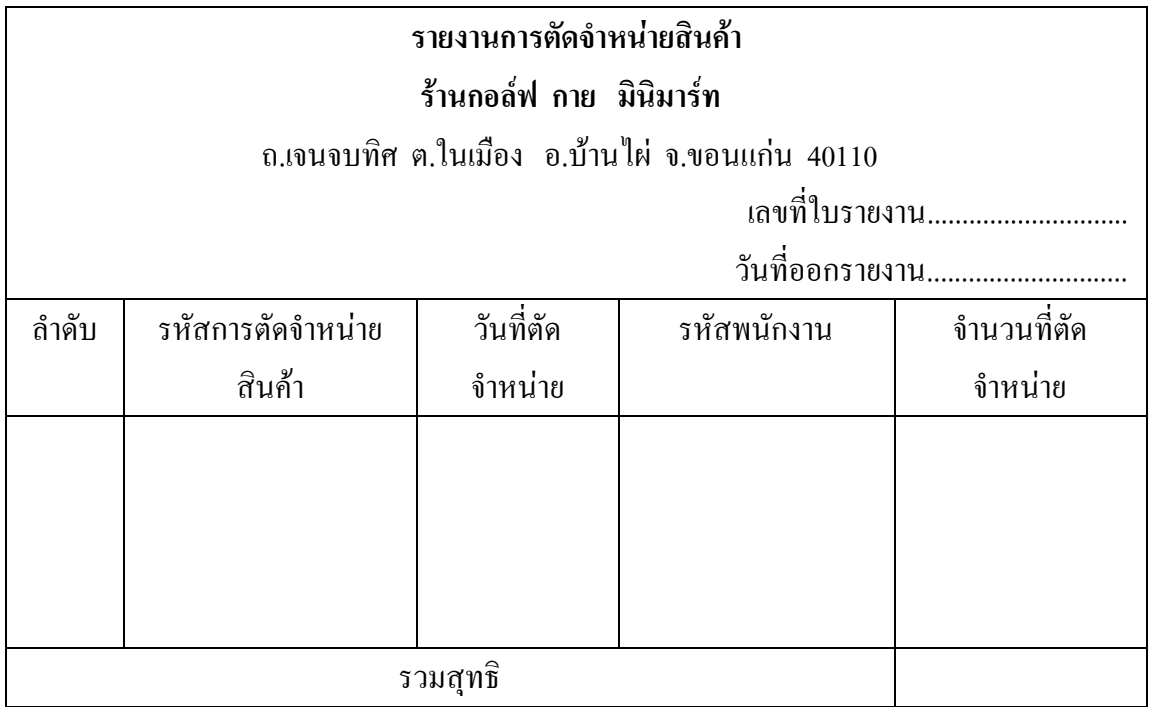

**ิภาพที่ 3-56** ฟอร์มการออกรายงานการตัดจำหน่าย

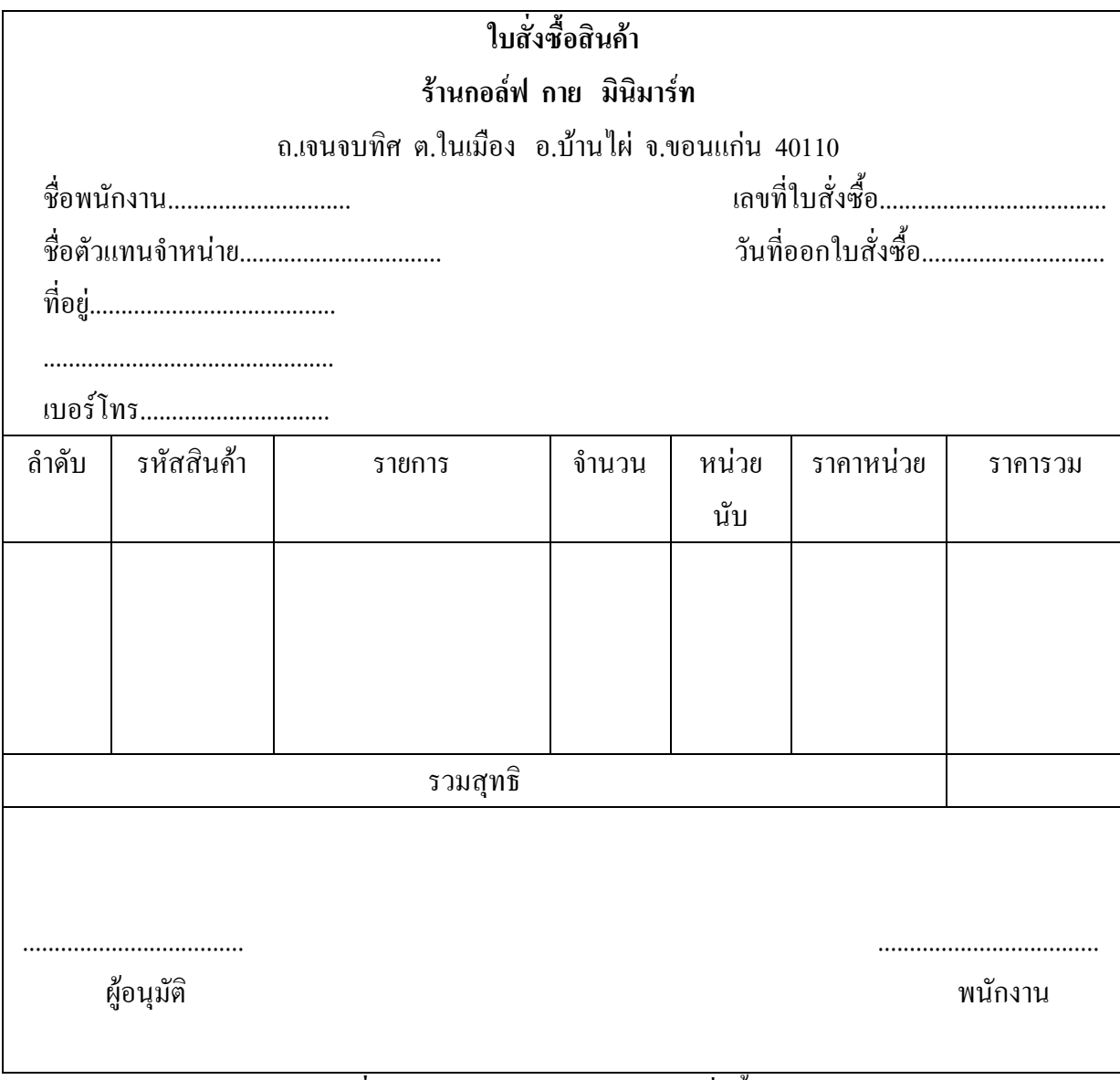

**ภาพที่ 3-57** ฟอร์มการออกรายงานใบสั่งซื้อสินค้า

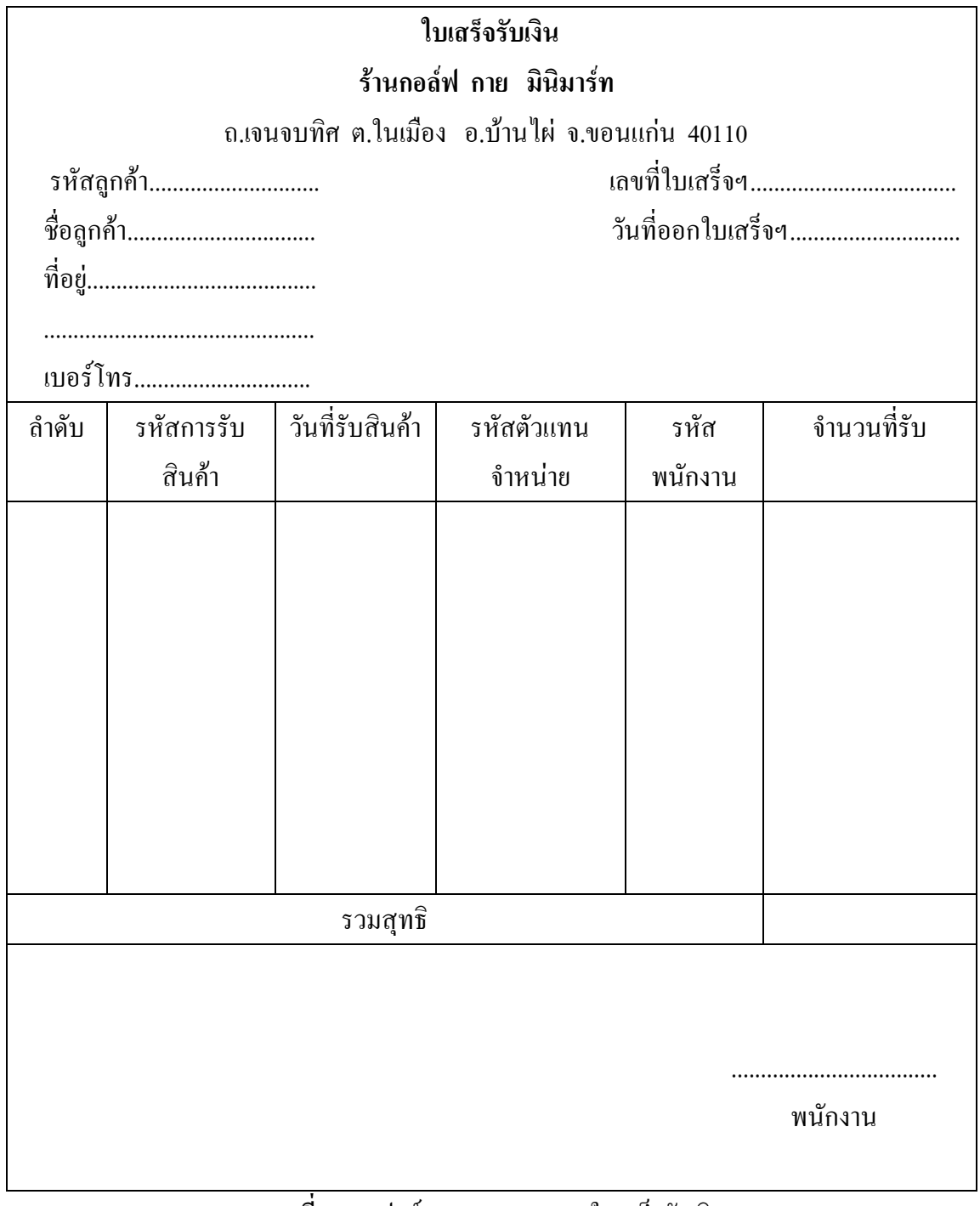

**ภาพที่ 3-58** ฟอร์มการออกรายงานใบเสร็จรับเงิน